# harman/kardon®

 $\frac{1}{2}$ 

 $\mathbb{H}^1$ 

 $10111$ 

**MARITIM** 

*<u>Commune</u>* ٠ ٠

> $1111$ ı

п

â

١

9

٠

O

 $\left\langle \mu \right\rangle$  $\frac{1}{2}$ 

**@** 

0

®

<sup>®</sup> ā

Ò

ō e

Ñ

鱼

Ø

 $\blacksquare$ 

0

Ó

0 ñ

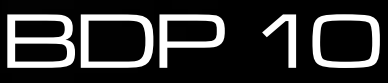

BLU-RAY™ SKIVSPELARE Bruksanvisning

# **ÄKERHETSINFORMATION**

# **Viktiga säkerhets Instruktioner**

- **1.** Läs igenom instruktionerna.
- **2.** Behåll instruktionerna.
- **3.** Uppmärksamma alla varningar.
- **4.** Följ instruktionerna.
- **5.** Använd inte enheten nära vatten.
- **6.** Rengör endast med torr trasa.
- **7.** Blockera inga ventilationsöppningar. Installera enligt tillverkarens instruktioner.
- **8.** Installeras inte i närheten av värmekällor som radiatorer, värmeelement, ugnar eller andra enheter (inklusive förstärkare) som avger värme.
- **9.** Glöm inte att det finns en fördel med en jordad anslutning om produkten har en jordad kontakt. En vanlig kontakt hat två stift, en jordad har en tredje kontakt yta, denna kontaktyta är för att ansluta en jordförbindelse mellan produkten och ditt vägguttag. Om den medföljande kontakten inte passar i ditt uttag, rådgör med en elektriker för att ersätta det felaktiga uttaget.
- **10.** Se till så att nätkabeln är placerad så att man inte kan trampa på eller klämma den. Detta gäller speciellt vid kontakter och uttag där nätsladden ansluts.
- **11.** Använd bara tillbehör enligt tillverkarens specifikationer.
- **12.** Använd bara fästen och stativ som tillverkaren rekomonderar. Om du använder en vagn var försiktig vid flyttning av densamma, så att inga skador uppstår på grund av att produkten välter.

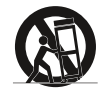

- **13.** Koppla ur enheten vid åskväder eller om den inte ska användas under lång tid.
- **14.** Låt all service utföras av kvalificerad servicetekniker. Service krävs då enheten skadats på något sätt, t ex strömkabeln eller kontakten är skadad, vätska har spillts ut över enheten, enheten har exponerats för regn eller fukt, enheten inte fungerar som den ska eller har tappats i golvet.
- **15.** Undvik att placera produkten så att den kommer nära fukt eller vätska. Se till så att inga föremål fyllda med vätska, t ex vaser, är placerade på enheten.
- **16.** Om du vill koppla ifrån produkten helt från nätanslutningen, ta ur nätkabeln från enheten.
- **17.** Nätkabeln kan vara kvar ansluten till vägguttaget.
- **18.** Exponera inte batterier för hög värme som direkt solljus, eld eller liknande.

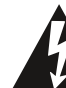

Blixtsymbolen med en pil i änden, i en liksidig triangel, är för att varna användare för icke isolerad "farlig spänning" på enhetens hölje som kan vara av sådan kraft att det innebär en risk för elektrisk stöt.

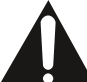

Utropstecknet inom en liksidig triangel är för att uppmärksamma användare på viktiga drift och underhållsinstruktioner som finns i de dokument som medföljer produkten.

**VARNING:** För att minska risken för eldsvåda eller elektriska stötar, utsätt aldrig enheten för regn eller fukt.

# **Försäkran om överensstämmelse**

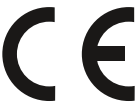

Vi, Harman Consumer Group, Inc. 2, Route de Tours 72500 Château-du-Loir, FRANCE

förklarar härmed att den produkt som beskrivs i denna bruksanvisning överensstämmer med följande tekniska normer:

EN 55013:2001 EN 55020:2002 EN 61000-3-2:2000 EN 61000-3-3:1995+A1:2001 EN 60065:2002

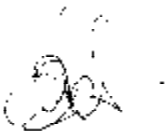

Jurjen Amsterdam Harman Consumer Group, Inc. 02/09

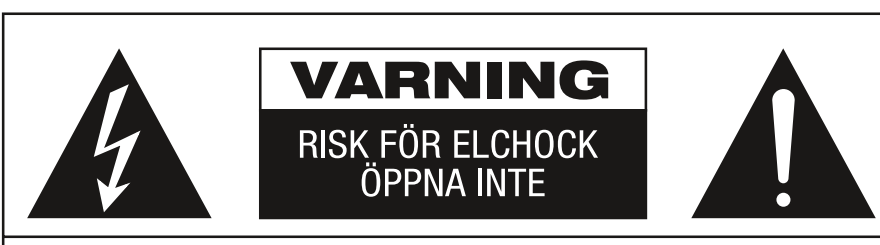

VARNING! AVLÄGSNA INTE HÖLJET (ELLER BAKSIDAN), EFTERSOM DET KAN MEDFÖRA RISK FÖR ELCHOCK. INGA DELAR INUTI APPARATEN KAN REPARERAS AV ANVÄNDAREN. ÖVERLÅT SERVICE ÅT UTBILDADE SERVICETEKNIKER.

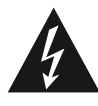

Blixten med pilspetsen innanför en Eiksidig triangel ska varna användaren för<br>att det finns oisolerad "farlig spänning" innanför produktens hölje som kan vara<br>tillräckligt hög för att medföra risk för elchock hos människor

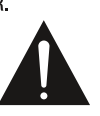

Utronstecknet innanför en liksidig triangel ska fästa användarens<br>uppmärksamhet på att det finns viktiga anvisningar för användning och<br>underhåll (service) i de dokument som medföljer apparaten.

KLASS 1 LASERPRODUKT

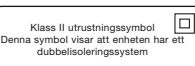

VARNING! UTSÄTT INTE DENNA APPARAT FÖR REGN ELLER FUKT. EFTERSOM DET KAN MEDFÖRA RISK BRAND ELLER ELCHOCK.

# SÄKERHETSINFORMATION

# Viktig säkerhetsinformation

### Kontrollera nätspänningen innan du använder apparaten

Din BDP 10 är konstruerad för anslutning till 110–240 volts växelström och kontakten är konstruerad specifikt för 230 volts tillämpningar. Anslutning till annan nätspänning kan medföra olycks- eller brandrisk och kan skada apparaten. Om du har några frågor om vilken spänning din apparat kräver eller vilken nätspänningen är i ditt område, bör du kontakta den som du har köpt apparaten av innan du ansluter den till ett vägguttag.

#### Använd inte förlängningssladdar

För att undvika olyckor bör du endast använda den nätsladd som levereras med produkten. Vi rekommenderar inte användning av förlängningssladdar med denna produkt. Som för alla elektriska apparater gäller att du inte ska placera nätsladdar under mattor eller ställa tunga föremål på dem. Skadade nätsladdar ska genast bytas ut av ett auktoriserat servicecenter mot en sladd som motsvarar fabriksspecifikationerna.

#### Hantera nätsladden försiktigt

När du drar ut nätsladden ur ett vägguttag ska du alltid dra i stickkontakten, aldrig i sladden. Om du inte tänker använda apparaten under en längre tid bör du dra ut kontakten ur vägguttaget

#### Öppna inte höljet

Det finns inte några delar i denna produkt som du kan reparera själv. Att öppna höljet kan innebära risk för elchock, och varje ändring av produkten medför att garantin inte gäller. Om vatten eller något metallföremål som t.ex. gem, metalltråd eller häftklammer råkar komma in i apparaten måste du omedelbart dra ut stickkontakten ur uttaget och vända dig till en auktoriserad serviceverkstad.

#### Placering

- För att apparaten ska fungera som avsett och för att undvika olyckor bör du placera den på en fast och jämn yta. Om du placerar den på en hylla måste du kontrollera att hyllan och fästena klarar belastningen.
- Se till att det finns tillräckligt med utrymme för luftväxling både ovanför och under apparaten. Om den installeras i ett skåp eller annat slutet utrymme måste det finnas tillräcklig luftväxling i utrymmet. Under vissa omständigheter kan en fläkt vara nödvändig. Apparaten bör placeras i en egen hylla och inte direkt ovanpå en annan apparat.
- Placera inte apparaten direkt på en mattklädd yta.
- Undvik att ställa apparaten på extremt varma eller kalla platser eller i ett utrymme som utsätts för direkt solljus eller värme från element.
- Undvik fuktiga platser.
- Blockera inte apparatens ventilationsspringor och placera inte föremål direkt på dem.
- P.g.a. värmen som BDP 10 och övriga komponenter i ditt system utvecklar, finns det en möjlighet att apparatens gummifötter kan lämna märken på vissa träslag.

 Observera detta om du tänker placera apparaten på mjuka träslag eller övrigt material som kan skadas av värme eller tunga föremål. Vissa ytbehandlingar kan vara särskilt känsliga för sådana skador p.g.a. olika faktorer som ligger utanför Harman Kardons kontroll, inklusive ytbehandlingens egenskaper, rengöringsmaterialet som används och värmen samt vibrationen som apparaten utvecklar vid normal användning samt övriga faktorer.

 Vi rekommenderar extra försiktighet när du väljer ett ställe att placera apparaten på samt vid normalt underhåll, eftersom garantin inte gäller för denna typ av skador.

#### Rengöring

Om apparaten blir smutsig kan du torka av den med en ren, mjuk och torr duk. Om så behövs, och endast efter att ha dragit ur nätsladden, torkar du av den med en mjuk duk fuktad med en mild lösning av tvål och vatten och sedan med en ny duk med rent vatten. Torka den omedelbart med en torr duk. Använd ALDRIG bensen, rengöringssprayer, thinner, alkohol eller andra flyktiga rengöringsmedel. Använd inte

slipande rengöringsmedel, eftersom de kan skada metalldelarnas finish. Undvik att spraya insektsmedel i närheten av apparaten.

#### Förflyttning av apparaten

Ta bort alla anslutningssladdar till andra apparater och dra ut stickkontakten ur vägguttaget innan du flyttar apparaten.

OBS: Avlägsna skivan från apparaten innan du flyttar på den för att undvika skador som möjligtvis inte täcks av garantin. När BDP 10 har installerats kan man lämna kvar en skiva i apparaten när den har stängts av, men den bör ALDRIG flyttas med en skiva kvar.

# Viktig information för användaren

Denna utrustning har testats och konstaterats överensstämma med begränsningarna för en Klass B digital apparat enligt Del 15 i FCCbestämmelserna. Begränsningarna har utformats för att erbjuda ett adekvat skydd mot skadlig interferens i bostadsområden.

Utrustningen genererar, använder och kan stråla radiofrekvent energi och, om den inte installeras och används enligt anvisningarna, kan utveckla interferens som är skadlig för radiokommunikation. Vi garanterar emellertid inte att skadlig interferens inte uppstår vid en viss installering. Om denna utrustning utvecklar interferens som är skadlig för radio- eller televisionsmottagning, vilket kan fastställas genom att man slår utrustningen av och på, uppmanas användaren att försöka att korrigera interferensen med hjälp av följande metoder:

- Omorientera eller omplacera mottagningsantennen.
- Öka avståndet mellan utrustningen och receivern.
- Ansluta utrustningen till ett uttag som tillhör en annan krets än det uttag som receivern är ansluten till.
- Rådfråga återförsäljaren eller en erfaren radio-/TV-tekniker.

Denna apparat överensstämmer med Del 15 i FCC-bestämmelserna. Apparatens funktion är underkastad de följande två villkoren: (1) denna apparat får inte utveckla skadlig interferens, och (2) denna apparat måste kunna acceptera mottagen interferens, inklusive interferens som kan förorsaka oönskade effekter.

OBS: Ändringar eller modifikationer kan leda till att denna apparat slutar att överensstämma med Del 15 i FCC-bestämmelserna och kan gör det ogiltigt för användaren att använda utrustningen

SE UPP: BDP 10 använder ett lasersystem. För att förhindra att exponeras direkt för laserstrålen ska du inte öppna höljet eller kringgå säkerhetsmekanismerna som finns till för ditt skydd. TITTA INTE PÅ LASERSTRÅLEN. Läs denna användarhandbok noggrant och bevara den för framtida bruk för att säkerställa en korrekt användning av produkten. Om apparaten är i behov av underhåll eller reparation, kontaktar du ditt lokala Harman Kardonservicecentrum. Låt endast kvalificerad personal utföra servicearbeten

# Uppackning

Kartongen och förpackningsmaterialet är utformade så att receivern skyddas mot stötar och vibrationer under transporten. Spara gärna kartongen och förpackningsmaterialet så att du kan använda det om du skulle flytta eller om apparaten någon gång skulle behöva repareras.

För att kartongen ska ta så lite plats som möjligt kan du platta till den. Skär försiktigt upp teipen i botten och vik sedan ihop kartongen så att den blir mindre skrymmande. Andra kartongdelar kan förvaras på samma sätt. Förpackningsmaterial som inte kan vikas ihop bör sparas tillsammans med kartongen i en plastpåse.

Om du inte vill spara kartongen och förpackningsmaterialet bör du tänka på att det kan återvinnas.

Bidra till en bättre miljö genom att lämna materialet på närmaste återvinningsstation.

Glöm inte att ta bort skyddsfilmen på frontpanelen.

Skyddsfilmen kan annars påverka mottagningen av fjärrkontrollens styrkoder.

# INNEHÅLLSFÖRTECKNING

- 2 SÄKERHETSINFORMATION
- 5 INLEDNING
- 6 FUNKTIONER
- 7 MEDIAKOMPATIBILITET
- 8 Frontpanelens reglage
- 10 TEXTDISPLAY
- 11 BAKPANELENS ANSLUTNINGAR
- 13 FJÄRRKONTROLLENS FUNKTIONER
- 15 INSTALLERING

# 17 **INSTÄLLNINGAR**<br>17 Steg 1 – Starta BDP 10

- Steg 1 Starta BDP 10
- 17 Steg 2 Visa Setup-menyn<br>17 Steg 3 Språkinställning
- 17 Steg 3 Språkinställning<br>17 Steg 4 Displavinställnin
- 17 Steg 4 Displayinställning<br>18 Steg 5 Liudinställning Steg 5 – Ljudinställning
- 18 Steg 6 Systeminställning
- 19 Steg 7 Nätverksinställning
- 

#### $^{20}$  **ANVÄNDNING**<br> $^{20}$  Starta BDP 10 Starta BDP 10

- 
- 20 Grundläggande avspelning<br>21 Bluray- och DVD-skivor™
- 21 Bluray- och DVD-skivor™<br>23 liud-CD-uppspelning
- 23 Ljud-CD-uppspelning<br>23 MP3-, Windows Med
- 23 MP3-, Windows Media®- och JPEG-uppspelning<br>24 JPEG-uppspelning
- 24 JPEG-uppspelning<br>25 Om DivX

# Om DivX

- 26 FELSÖKNINGSGUIDE
- 27 ORDLISTA
- 29 BILAGA

# 32 **TEKNISKA SPECIFIKATIONER**<br>32 Erkännanden av varumärken

32 Erkännanden av varumärken

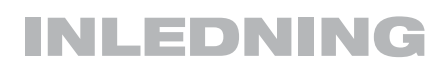

Var god registrera din produkt vid www.harmankardon.com. Obs: Du behöver produktens serienummer. Samtidigt kan du välja om du vill meddelas om nya produkter och/eller specialerbjudanden

# www.harmankardon.com

# Tack för att du har valt Harman Kardon®!

I mer än femtio år har Harman Kardons produkter representerat det främsta inom ljud- och hemmabioteknik. Den första audioreceivern var en Harman Kardon och företaget har sen dess tagit fram och utvecklat innovativa produkter. BDP 10-blurayspelaren är det senaste tillskottet i vår långa tradition.

BDP 10 innehåller den senaste tekniken för högupplösta ljud och videoformat. En oumbärlig del av ett modernt hemmabiosystem. Den spelar dina Bluray filmer med en upplösning på upp till 1080p/24 bit och ljudformaten Dolby® TrueHD eller DTS-HD Master om detta finns på skivan tack vare HDMI (1.3 med x.v.Color).

BonusView en funktion som finns på vissa Bluray skivor, filmproducenten kan erbjuda alternativa filmversioner detta var inte möjligt på tidigare skivformat. Om BDP 10 är ansluten till internet finns det på vissa Bluray skivor BD - Live en funktion (som du väljer i skivans meny) som erbjuder ytterligare innehåll, information och nyheter kring skivans program.

Anslut BDP 10 till Internet och BD-Live-interaktiviteten (tillgänglig med kompatibla skivor; kräver ett USB minne med minst 1GB ledigt utrymme, välj "Storage" i USB Function Select menyn) erbjuder ytterligare egenskaper, uppdateringar och nyheter om live-händelser. T.o.m. äldre DVD-videoskivor spelas upp med utmärkt bildkvalitet när de uppgraderas till en videoupplösning på 1080p.

Trots alla sofistikerade egenskaper är BDP 10 lätt att använda. Produkten har liknande knappar o reglage som en DVD spelare och dess förbättrade OSD menysystem guidar dig genom varje steg på vägen. BDP 10 är lätt att använda, har utmärkta prestanda och kommer säkert att underhålla dig i flera års tid.

Om du har frågor om denna produkt, dess installering eller användning, kontaktar du din återförsäljare eller installatör eller besök Harman Kardons webbsida på www.harmankardon.com.

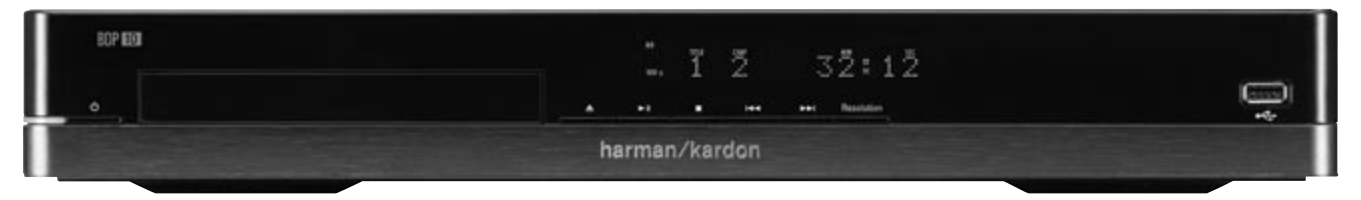

BDP 10-Blurayspelare™

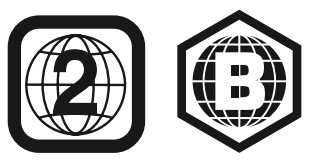

OBS: Denna spelare har konstruerats och tillverkats för kompatibilitet med regionhanteringsinformationen som har kodats i de flesta Bluray- och DVD-media. Spelaren är endast avsedd för uppspelning av skivor med Bluray regionkod B, DVD regionkod 2, DVD regionkod 0 eller skivor som inte har en regionkod. En skiva med någon annan regionkod kan inte spelas upp med BDP 10.

**5**

# FUNKTIONER

# Audio-/videoutgångar

- Analogt ljud: vänster och höger kanaler
- Digitalt ljud: koaxialt och optiskt (S/P-DIF)
- Digitalt ljud/video: HDMI (V.1.3a med x.v.Color), Dolby TrueHD, DTS-HD Master Audio och PCM med upp till 7.1 kanaler
- Analog video: komposit och komponent

# Data och styrportar

- USB- uttag på frontpanelen för flash-minne och externa USB hårddiskar (endast klient, endast FAT32-format)
- RJ45 Ethernet-uttag för anslutning till ett bredbandsnätverk (krävs för BD-Live)
- IR-ingång och -utgång för fjärrkontroll

# Optisk skivspelare

- Spelar 5 tums (12 cm) skivor: spelar 3 tums (8 cm) skivor
- Föräldrastyrsystem med användarprogrammerbart lösenord
- Justering av bildförhållandet
- x.v.Color via HDMI-utgång
- Utgångar upp till 7.1-kanaler med PCM digitalt ljud via HDMI-utgång
- Justerbart dynamikomfång
- Automatisk dialognormalisering med Dolby TrueHD-media
- Stöder Bonus View-interaktivitet med kompatibla skivor
- Stöder BD-Live-skivuppdateringar (BD-Video Profile 2.0) när internet är tillgängligt; kräver ett USB minne med minst 1GB ledigt utrymme, välj "Storage" i USB Function Select menyn.

### Ljud-, video- och stillbildsformat som stöds

- Stillbildsformat som stöds: JPEG
- Videoformat som stöds: BD-Video, BD-R/RE (men inte BDAV eller BDMV-inspelningsformat) DVD, DVD-R/RW, DVD+R/RW, DivX
- Ljudformat som stöds: CD, CD-R/RW, DTS-CD, MP3, WMA
- MP3-bithastigheter: 32kbps 320kbps
- JPEG-filer: 10 megapixlar, 5MB filstorlek, upp till 250 filer per skiva (ingen fast gräns för antalet filer på ett USB-minne)

### Allmänna uppspelningsegenskaper

- Videouppgradering upp till 1080p via HDMI-utgång
- Spelar upp 1080/24p-källor via HDMI-utgång (genomgång utan skalning eller bearbetning)
- Videouppgradering till 1080i via komponentvideoutgångar (med undantag för kopieringsskydd)
- Snabb uppspelning: 2x, 4x, 8x, 16x, 32x, 64x, 128x
- Långsam uppspelning: 1/2x, 1/4x, 1/8x
- Slumpmässig uppspelning (endast MP3-spellistor)
- Repetera avspelning: DVD- video: 1 kapitel, 1 titel; CD: 1 spår, alla; MP3: 1 spår, 1 mapp; endast WMA-spellistor
- A-B repeteringsavspelning (begränsad tillgänglighet med Blurayskivor)
- Stillbildsrotering med 90 graders ökningar
- Meny för stillbildsminiatyrer
- Bildspel med JPEG-stillbilder och ljud lagrade på samma källa
- Valbara bildspelsövergångar: Blend, Film, Shutter, Fade, Curtain eller None
- Användarvalbar bildspelshastighet: 3 sek., 5 sek., 10 sek., 30 sek., 1 min., 5 min. eller 30 min.

### Lätt att använda

- OSD meny med antingen hög eller standard upplösning via HDMI eller komponentvideo
- Standard upplösning via kompositutgången
- Justerbar ljusnivå på matrisdisplayen
- Färgkodade anslutningar
- Bakgrundsbelyst fjärrkontroll

# Medföljande tillbehör

Följande tillbehör medföljer BDP 10. Om någon av dem saknas kontaktar du Harman Kardons kundservice på www.harmankardon. com.

- Systemfiärrkontroll
- Två AA-batterier
- HDMI-kabel
- Nätsladd

## Skivformat som stöds av denna spelare.

BDP 10 kan spela upp följande typer av förinspelade skivor:

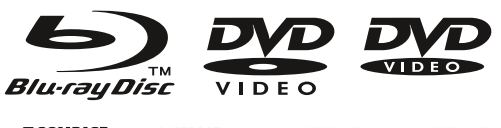

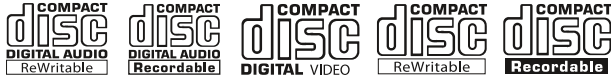

BDP 10-spelaren kan även spela upp de flesta inspelningsbara skivor, men fullständig uppspelningskompatibilitet kan inte garanteras p.g.a. den stora variationen som råder bland CD/DVD "brännare" och tomma skivor.

Runda 3" (8cm) eller 5" (12cm) skivor kan användas. Använd inte ojämnt formade, icke-cirkulära skivor.

# Bluray-kompatibilitet:

- Skivor med en sida
- Skivor med ett eller två lager
- Dolby Digital, Dolby Digital Plus, Dolby TrueHD, DTS-HD Master Audio, DTS®, MPEG eller linjära PCM digitalljudsspår
- MPEG-2, H.264/MPEG-4 AVC och VC-1 digitalvideo
- Skivor delas i allmänhet upp i en eller fler titlar, som i sin tur kan delas upp i kapitel

### DVD Video-kompatibilitet:

- Skivor med en eller två sidor
- Skivor med ett eller två lager
- Dolby Digital, DTS, MPEG eller Linear PCM digitalljudspår
- MPEG-2 digitalvideo
- Skivor delas i allmänhet upp i en eller fler titlar, som i sin tur kan delas upp i kapitel

# Ljud-CD-kompatibilitet

- Linear PCM-digitalljud
- Ljud-CD-skivor delas upp i spår

#### CD-R/RW-kompatibilitet

- WMA eller MP3 (32kbps 320kbps) digitalljud
- Kan innehålla JPEG-stillbilder (upp till 10 megapixlar, filstorlek upp till 5MB, högst 250 filer per skiva)
- MP3-, WMA- och JPEG-skivor (eller skivor som innehåller fler än ett av dessa format) är uppdelade i filer, som kan sättas i mappar, beroende på hur skivan skapades

#### BDP 10 spelar INTE upp det följande:

- BD-R/RE skivor inspelade i BDAV-format
- BD-RE v2.1 skivor inspelade i BDMV-formatet som är ostängda
- Bluray-skivor med en regionkod annan än B som inte är en öppen region
- DTS 96/24 skivor
- DVD-skivor med en regionkod annan än 2 eller 0
- DVD-ROM dataskivor
- DVD-Audio skivor
- WMVHD och HD-DVD™ discs ("SD-DVD" sidan av HD-DVD/DVDskivor med dubbla format kan även spelas upp)
- SACD™ skivor
- CD-I skivor
- CD-G skivor
- Kodak® Photo CD™ och Picture CD skivor
- Skivor avsedda att användas i spelkonsoler
- Skivor som inspelats med en annan hastighet än "SP"

#### ANMÄRKNINGAR:

- P.g.a. skillnader i skivframställningen är det möjligt att vissa skivor har egenskaper som inte är kompatibla med BDP 10-spelaren, och alla skivor stöder inte varje systemfunktion.
- Uppspelning av inspelningsbara skivor som skapats med dator kräver att skivan har formaterats och slutförts på rätt sätt
- BDP 10 är kompatibel med de flesta men inte alla filer som kodats med MP3. För bästa resultat ska du koda MP3-filer med en bithastighet mellan 32kbps och 320kbps.
- JPEG-filer får ha högst 10 megapixlar och filstorleken får inte vara större än 5MB
- Skivor som är kompatibla med DVD-RAM standardversion 2.0 kan spelas upp. Skivorna måste slutföras, endast VR-läge.
- MP3-, WMA- och JPEG-filer måste lagras på mediat med rätt filförlängning.

# USB-enhetskompatibilitet

USB-klientenheter, t.ex. flash-minnen, och de flesta externa eller portabla hårddiskar som har formaterats med FAT32-filsystemet, kan anslutas till USB-porten på BDP 10-spelarens frampanel. P.g.a. den stora variationen som finns på olika hårddiskars format och teknik kan inte kompatibiliteten med vissa enheter garanteras.

Anslut inte en persondator direkt till BDP 10-spelaren. P.g.a. av deras mjukvara är iPod, och de flesta andra USB-enheter och -tillbehör – som kortläsare, tangentbord och pekenheter – och mjukvaruspecifika digitalmediaspelare inte kompatibla med BDP 10-spelarens USBportar, t.o.m. i skivläget.

Ett USB minne med minst 1 GB ledigt utrymme krävs för att BD-Live funktionen skall fungera. Utrymmet behövs för virtuell lagring. När BD-Live funktionen inte är aktiverad, kan ljud o stillbilder som finns lagrade på USB minnet, spelas av precis som en vanlig CD Rom skiva.

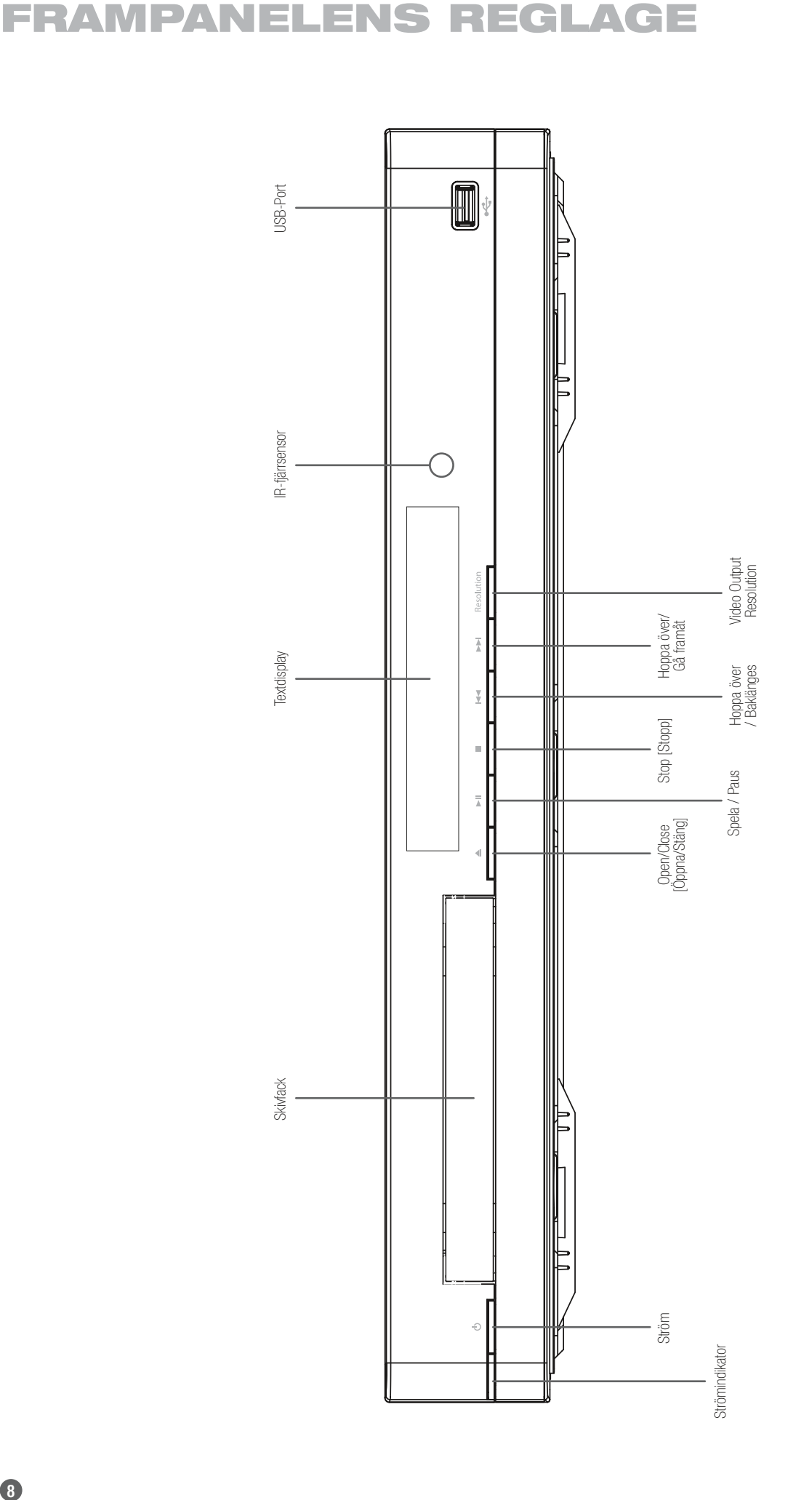

OBS: För att göra det lättare att följa anvisningarna i handboken som hänvisar till denna illustrering, kan en kopia på denna sida laddas ned från avsnittet Product Support vid OBS: För att göra det lättare att följa anvisningarna i handboken som hänvisar till denna illustrering, kan en kopia på denna sida laddas ned från avsnittet Product Support vid www.harmankardon.com. www.harmankardon.com.

# Frampanelens reglage

Strömbrytar -indikatorn: Lyser gult när BDP 10-spelaren har kopplats in och huvudströmbrytaren på bakpanelen slås på för att ange att BDP 10 är i vänteläge och kan slås på med antingen frontpanelens eller fjärrkontrollens strömbrytare. Lyser vitt när BDP 10-spelaren slås på.

Ström: Tyck för att slå på BDP 10-spelaren när den har anslutits till en växelströmkälla och bakpanelens huvudströmbrytare är på.

Skivfack: Håller skivorna som ska spelas upp. Placera alla skivor försiktigt på brickans försänkning. Undvik skador på facket genom att inte trycka ner den när den är öppen.

Textdisplay: I textdisplayen visas olika statusmeddelanden. När innehåll spelas upp, visas spår- och kapitelinformation och speltiden. Övriga indikatorer tänds för att visa det aktuella uppspelningsläget, videoinställningarna eller övrigt gällande BDP 10-spelarens status. Se sidan 10 för detaljer.

Open/Close [Öppna/Stäng]: Tryck för att öppna eller stänga skivfacket.

Play/Pause (>II) [Spela/Paus (>II)]: Tryck för att starta, pausa eller återuppta uppspelningen.

Stop (n)[Stopp (m)]: Tryck för att stoppa uppspelningen. När en video spelas upp, trycker du på den en gång för att återuppta uppspelningen och två gånger för att stoppa uppspelningen helt och hållet.

Skip Reverse (I<<) [Gå bakåt (I<<)]: Tryck en gång för att återvända till början på det aktuella kapitlet eller spåret. Tryck snabbt en gång till för att gå till föregående kapitel eller spår.

Skip/Step Forward (>>1) [Gå framåt (>>1)]: Varje tryck gör att du går vidare till nästa kapitel eller spår. För att gå framåt bild för bild (endast framåt), tryck på knappen Pause [Paus] och sedan på knappen Skip/Step Forward [Gå framåt].

Video Output Resolution [Videoutgångens upplösning]: Tryck för att visa den aktuella videoutgångens upplösning. Varje extratryck ändrar till nästa inställning. Endast inställningar som är kompatibla med TV:n och videoanslutningen är tillgängliga.

IR-fjärrsensor: Denna sensor tar emot infraröda kommandon från fjärrkontrollen. Se till att den inte är blockerad.

USB-port: Anslut en USB-lagringsenhet, t.ex. ett flash-minne eller en extern hårdskiva, för att spela upp extrainnehåll. Anslut INTE kortläsare, datorer, tangentbord, pekenheter eller övriga externa enheter till BDP 10-spelaren. Anslut inte en iPod här.

# TEXTDISPLAY

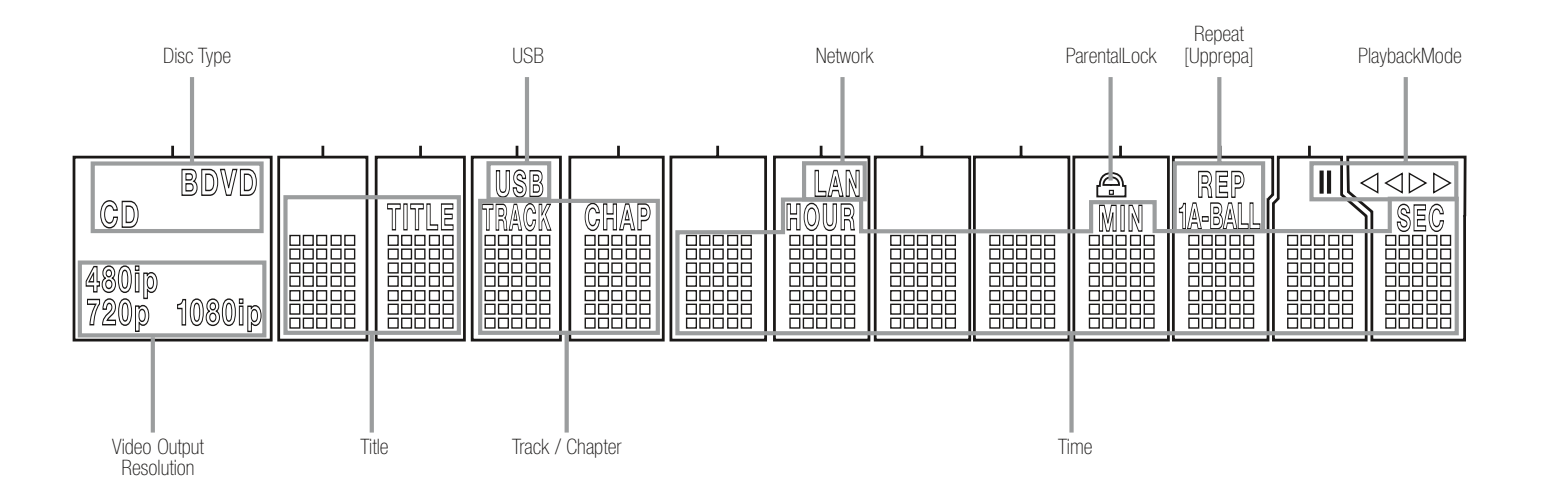

OBS: För att göra det lättare att följa anvisningarna som hänvisar till denna illustrering, kan en kopia på denna sida laddas ned från avsnittet Product Support vid www.harmankardon.com.

Disc Type: Indikerar den aktuella skivan som BD (Bluray-skiva), DVD eller CD.

USB: Tänds när en USB-enhet väljs som signalkälla.

Network: Denna indikator tänds när RJ45-uttaget ansluts till ett aktivt nätverk.

Parental Lock: Lyser rött när barnlåssystemet har aktiverats.

Repeat [Upprepa]: Dessa indikatorer tänds när någon av upprepningsfunktionerna används.

Uppspelningsläge: Dessa indikatorer tänds för att visa det aktuella repetitionsläget:

› Tänds när innehåll spelas upp i normalt eller långsamt uppspelningsläge.

›› Tänds i snabbframspolningsläget med hastigheten visad på skärmen.

**II** Tänds när skivan pausas.

**<4 Tänds i snabbbakspolningsläget med hastigheten visad på** skärmen.

Time: Dessa positioner visar körtiden för det aktuella mediat.

Track/Chapter: När en videoskiva spelas upp visar dessa två positioner det aktuella kapitlet. När en CD spelas upp visar de det aktuella spårnumret.

Title: Dessa två positioner visar det aktuella titelnumret när en videoskiva spelas upp.

Video Output Resolution [Videoutgångens upplösning]: Indikerar den aktuella videoutgångens upplösning. För HDMI-utgången ställs upplösningen automatiskt in till TV:ns maximala kapacitet, men den kan sänkas till en lägre inställning. För komponentvideo måste den justeras manuellt genom att man trycker på frampanelens knapp Video Output Resolution, och den kan ställas in till lägre än TV:ns maximala kapacitet. När kompositvideo används, kommer denna indikator att alltid visa 576i/480i (interlaced scan), och kan inte ändras.

OBS: Upplösningen 576i/480i är inte tillgänglig via HDMIutgången. Om HDMI-utgången har samtidigt anslutits till kompositvideoutgången, kommer denna indikator att visa HDMIutgångens upplösning och signalen från kompositvideoutgången kommer att stanna vid 576i/480i.

# BAKPANELENS ANSLUTNINGAR

 $\Box$  $\circ$ OBS: För att göra det lättare att följa anvisningarna i handboken som hänvisar till denna illustrering, kan en kopia på denna sida laddas ned från avsnittet Product Support vid www.harmankardon.com. Växelströmsingång Fläktventilationshål Nätverksuttag HDMI-utgång Optisk digital ljudutgång Komponentvideoutgångar IR- fjärringång IR- fjärrutgång Huvudströmbrytare Koaxial digital ljudutgång Analoga ljudutgångar Kompositvideoutgång

**1** 

# BAKPANELENS ANSLUTNINGAR

IR-ingång och -utgång för fjärrkontroll: När frampanelens IR-fjärrsensor är blockerad, anslut IR-utgången i din receiver/processor eller en valfri IR-receiver till IR-ingångsuttaget. IR-utgången kan anslutas till IR-ingången i en kompatibel produkt för fjärrkontroll genom BDP 10-spelaren. När flera apparater används ska du ansluta dem genom kedjekoppling.

Kompositvideoutgång: Om din videoskärm inte har HDMI- eller komponentvideoingångar, ansluter du denna videoutgång till din AV-receiver/processor eller direkt till skärmen.

Komponentvideoutgångar: Om din AV-receiver, surroundprocessor eller videoskärm inte stöder HDMI eller DVI, ansluter du dessa uttag till de motsvarande ingångarna på receivern eller TV:n. Om din videoskärm har komponentingångar som märkts "High Definition", använder du de uttagen.

Analoga ljudutgångar: Om du inte använder vare sig HDMI eller en separat optisk eller koaxial digital ljudanslutning, ansluter du dessa uttag till AV-receivern eller TV:n. Anslut dessa uttag i tillägg till en digital ljudanslutning för att göra inspelningar för personligt bruk, eller för ett multizonsystem.

Koaxiala och optiska digitala ljudutgångar: Om din AV-receiver eller surroundprocessor inte kan bearbeta ljud från en HDMI-ström, ansluter du ett av dessa digitala ljudutgångar (men inte båda två) till receivern/processorn.

HDMI-utgång: Anslut till en HDMI-kompatibel AV-receiver eller videoskärmapparat. Om din AV-receiver eller surroundprocessor kan avkoda ljud från HDMI-strömmen behövs ingen annan ljudanslutning

OBS: Om din AV-receiver eller videoskärm använder DVIanslutningar, bör du använda en valfri HDMI-till-DVI-adapter eller -kabel och göra en separat ljudanslutning. Om din DVI-utrustade skärm inte är HDCP-kompatibel, måste du göra en analog videoanslutning.

Nätverksuttag: Anslut detta RJ45-standarduttag till en anslutning för bredbandsnätverk (Ethernet) för att du ska kunna dra full nytta av BD-Live uppdateringar, egenskaper och förbättringar för BonusViewsystemet. BD-Live kräver ett USB minne med minst 1GB ledigt utrymme, som ansluts till USB porten, välj sen "Storage" i USB Function Select menyn. När nätverksanslutningen är aktiv, kommer signallamporna på var sida av uttaget att blinka för att indikera nätverksaktivitet.

OBS: När BDP 10-spelaren används med en IP-baserad eller trådlös styrenhet, ansluter du en router/åtkomstpunkt här och ser till att den ena anslutningen går från routern till en Internetbredbandsanslutning.

Huvudströmbrytare: Tryck på denna för att starta upp BDP 10 och sätta den i vänteläge. Slå av strömbrytaren när apparaten inte kommer att användas under en längre tidsperiod eller när det blir nödvändigt att avlägsna apparaten från växelströmledningarna.

Nätanslutning: Anslut den medföljande nätsladden till detta uttag och den andra ändan till ett vägguttag. Om sladden skadas kontaktar du din auktoriserade Harman Kardon-återförsäljare för att få en ny.

Fläktventilationshål: Detta område har ventilationshål som används av BDP 10-spelarens fläkt till att kyla ner systemet. Se till att det finns ett mellanrum på minst 3 tum till närmaste yta för att undvika överhettning.

# FJÄRRKONTROLLENS FUNKTIONER

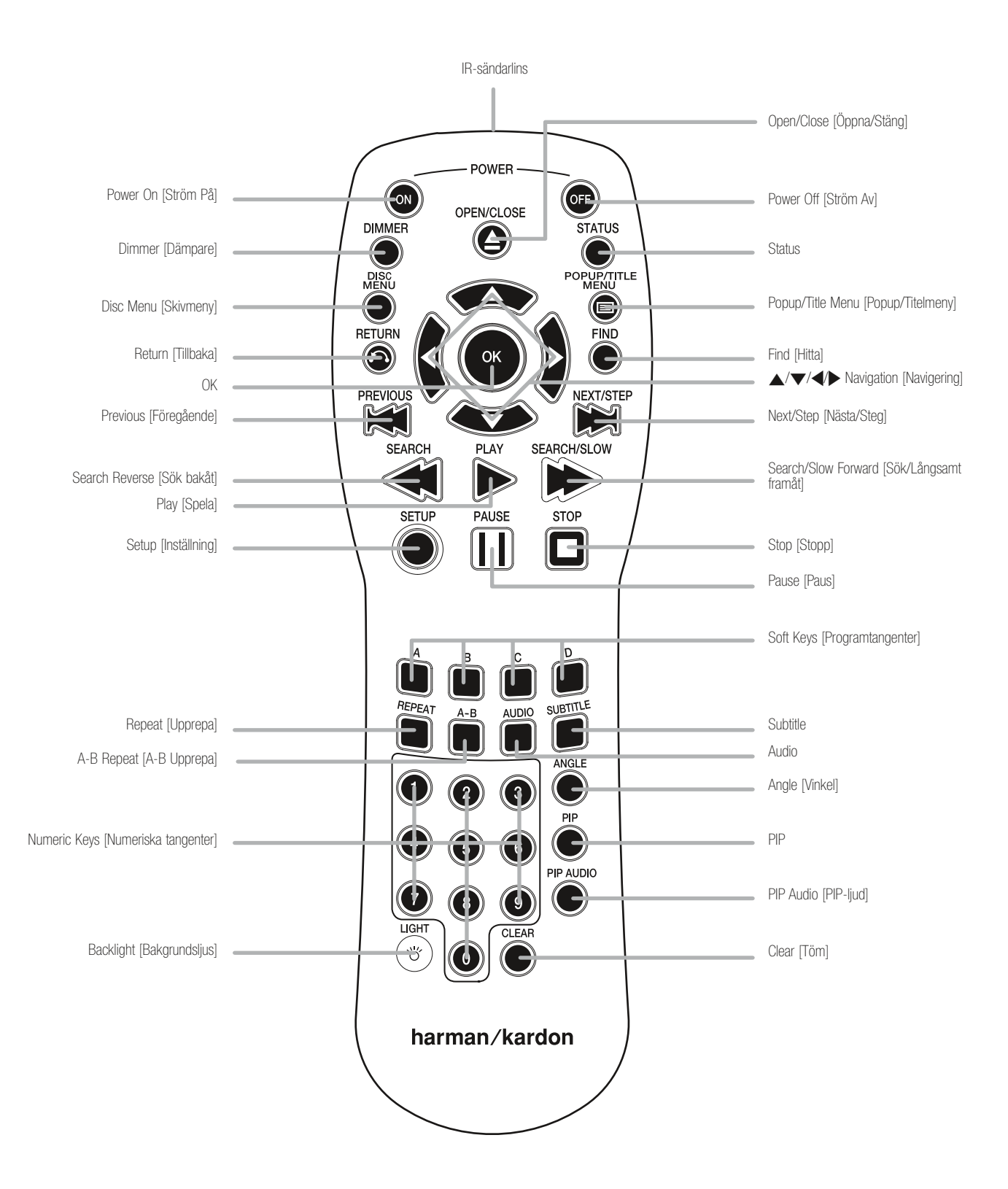

OBS: För att göra det lättare att följa anvisningarna i handboken som hänvisar till denna illustrering, kan en kopia på denna sida laddas ned från avsnittet Product Support vid www.harmankardon.com.

# FJÄRRKONTROLLENS FUNKTIONER

IR Transmitter Lens: Infraröda koder sänds genom denna lins när man trycker på fjärrkontrollens knappar. Se till att den pekar mot BDP 10-spelaren..

Power On [Ström På]: Tryck för att slå på BDP 10-spelaren när den är i vänteläget.

Power Off [Ström Av]: Tryck för att slå av BDP 10-spelaren och försätta den i vänteläge.

Open/Close [Öppna/Stäng]: Tryck för att öppna eller stänga skivfacket.

Dimmer [Dämpare]: Tryck för att ändra frampanelens display till halv eller full ljusstyrka eller stänga av den. När indikatorerna har dämpats fullständigt, kommer strömindikatorn att fortsätta vara tänd för att påminna dig om att apparaten är på. Tryck på valfri knapp för att tillfälligt låta frampanelen återgå till full ljusstyrka.

Status: Tryck på denna knapp under uppspelning för att visa den aktuella titel- och kapitelinformationen eller det aktuella spåret.

Disc Menu [Skivmeny]: Tryck på denna knapp för att visa skivans huvudmeny. Uppspelningen kommer att pausas.

Popup/Title Menu [Popup/Titelmeny]: Tryck på denna knapp när en BD-videoskiva spelas upp för att visa en menyrad på botten av skärmen eller någon annanstans, beroende på skivan. Detta är en av Bluray-skivsystemets mest spännande innovationer, eftersom videouppspelningen fortsätter medan du använder skivans inställning, scenvalen och specialegenskapernas undermenyer och gör justeringar i realtid. Om du väljer "Disc Menu" kommer uppspelningen att avbrytas och huvudmenyn visas. Beroende på skivan kan övriga funktioner tillämpas som popup-menyer under uppspelningen.

Navigation  $(\triangle/\blacktriangledown/\triangle)$  [Navigering  $(\triangle/\blacktriangledown/\triangle)$ ]: Dessa knappar används till att navigera i skärmmenyerna. När stillbilder visas använder du knapparna </>  $\blacktriangleright$  för att bläddra genom bilderna i mappen.

OK-knappen: Tryck på denna knapp för att mata in ett menyval.

Return [Tillbaka]: Tryck på denna knapp för att återvända till den föregående menyn eller menyvalsnivån.

**Find [Hitta]:** Tryck på denna knapp medan en skiva spelas upp för att hoppa till en annan plats på skivan. Varje knapptryck ändrar sökläget: Title, Chapter eller Time. Använd de numeriska tangenterna till att ange platsen och tryck på OK-knappen.

Previous [Tidigare]: Tryck en gång för att återvända till början på det aktuella kapitlet eller spåret. Tryck en gång till för att gå till föregående kapitel eller spår.

Next/Step [Nästa/Steg]: Varje tryck gör att du går vidare till nästa kapitel eller spår medan innehåll spelas upp. När videomaterial spelas upp ska du först trycka på knappen Pause [Paus], därefter kommer varje knapptryck att avancera videon en bild i taget. Step-funktionen är inte tillgänglig vid baklänges uppspelning.

Search Reverse [Sök bakåt]: Tryck på denna knapp för att skanna bakåt genom det aktuella programmet.Varje knapptryck ändrar hastigheten: 2x, 4x, 8x,16x, 32x, 64x eller 128x. Slowmotionfunktionen är inte tillgänglig vid baklänges uppspelning.

Play [Spela]: Tryck på denna knapp för att starta uppspelningen.

Search/Slow Forward [Sök framåt]: Tryck på denna knapp för att skanna framåt genom det aktuella programmet. Varje knapptryck ändrar hastigheten: 2x, 4x, 8x,16x, 32x, 64x eller 128x. För slowmotionuppspelning av videomaterial trycker du först på knappen Pause [Paus], efter det kommer varje knapptryck att ändra hastigheten: 1/8x, 1/4x eller 1/2x.

Setup [Inställning]: Tryck på denna knapp för att ändra systemalternativen.

Pause [Paus]: Tryck på denna knapp för att pausa uppspelningen. Tryck en gång till för att återuppta uppspelningen. Medan uppspelningen är pausad kan du trycka på knappen Next/Step [Nästa/ Steg] för att gå vidare bild för bild eller knappen Search Forward [Sök framåt] för slowmotionuppspelning.

Stop [Stopp]: Tryck på denna knapp för att avbryta uppspelning av ljudmaterial. Tryck en gång när en BD- eller DVD-skiva spelas upp för att försätta apparaten i läget Resume, där ett tryck på knappen Play [Spela] gör att uppspelningen återupptas från det ställe där den avbröts. Tryck på knappen Stop [Stopp] två gånger när en BD- eller DVD-skiva spelas upp för att stoppa uppspelningen helt och hållet.

Soft Keys [Programtangenter]: Dessa fyra färgkodade knappar används för Bluray-skivornas specialegenskaper och definieras av skivan.

Repeat [Upprepa]: Tryck på denna knapp för att upprepa aktuell titel eller kapitel medan en DVD-skiva spelas upp eller för att upprepa det aktuella spåret eller alla spår på en ljud-CD-skiva. Varje knapptryck ändrar upprepningsläget eller avbryter upprepningen. För att upprepa uppspelning av innehåll på en dataskiva eller USB-enhet ska du först skapa en spellista. Se sidorna 23 till 24 för mera information.

A-B Repeat [A-B Upprepa]: Tryck på denna knapp för att välja ett ställe för upprepning. Det första knapptrycket fastställer ställets början, det andra knapptrycket anger slutpunkten och det tredje knapptrycket avbryter A-B-upprepningen. Funktionen Upprepa A-B är inte tillgänglig med vissa Bluray-skivor.

Audio: Tryck på denna knapp för att välja ljudformat och/eller språkalternativ.

Subtitle [Undertext]: Tryck på denna knapp för att ställa in undertextalternativ.

Angle [Vinkel]: När en BD- eller DVD-skiva spelas upp och innehåll med flera vinklar är tillgängliga (vilket indikeras på skärmen), trycker du på denna knapp för att välja bland de tillgängliga vyerna.

PIP: Tryck på denna knapp för att växla till en sekundär videoström medan en BD-videoskiva med BonusView-specialegenskaper spelas upp.

PIP Audio [PIP-liud]: Tryck på denna knapp för att växla till ett sekundärt ljudspår medan en BD-videoskiva med BonusViewspecialegenskaper spelas upp.

Numeric Keys [Numeriska tangenter]: Tryck på dessa tangenter för att mata in numeriska data.

Backlight [Bakgrundsljus]: Tryck på denna knapp för att aktivera fjärrkontrollens bakgrundsbelysning.

Clear [Töm]: Tryck på denna knapp för att ta bort menyer från skärmdisplayen eller för att avbryta alfanumeriska inmatningar.

# INSTALLERING

VIKTIGT: Alla komponenter, inklusive BDP 10-spelaren, bör stängas av och kopplas från vägguttaget innan installeringen påbörjas. Anslut inga enheter fören alla anslutningar har gjorts.

# Steg 1 – Placering

Övriga andra produkter i ditt system, speciellt A/V receivers och förstärkare, utvecklar enorma mängder värme som kommer att skada BDP 10-spelarens känsliga laser-pickupp. Även om BDP 10 har en fläkt som nu och då slås på för att kyla ned apparaten, rekommenderas det starkt att du placerar den på sin egen hylla. Stapla inte komponenter ovanpå varandra.

# Step 2 – Anslut BDP 10-spelaren till en AV-receiver eller -processor (rekommenderas)

Om receivern är HDMI-kompatibel ansluter du HDMI-uttaget till receiverns HDMI-ingång. Se bild 1.

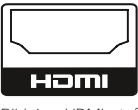

#### Bild 1 – HDMI-utgång

Om receivern har en DVI-ingång och är HDCP-kompatibel, använder du en HDMI-till-DVI-adapter och gör en separat ljudanslutning.

Om receivern inte har en HDMI- eller DVI-ingång, väljer du en videoanslutning i den ordning du önskar: komponentvideo eller kompositvideo. Se bild 2.

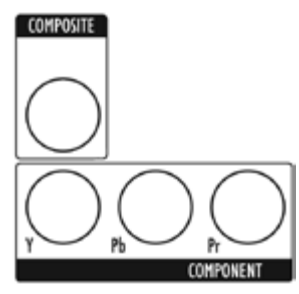

Bild 2 – Komponent- och kompositvideoutgångar

För apparater utan HDMI krävs en separat ljudanslutning. Anslut antingen det optiska eller koaxiala digital ljuduttaget till receivern, om de är tillgängliga. Se bild 3.

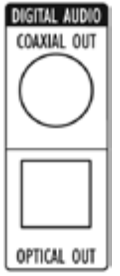

Bild 3 – Koaxiala och optiska digitala ljudutgångar

Anslut de analoga ljudutgångarna till en receiver som inte har en tillgänglig digital ljudingång. Om digitala ljudanslutningar har gjorts till receivern, gör du en analog anslutning för inspelning, multizonsystem eller som reserv. Se bild 4.

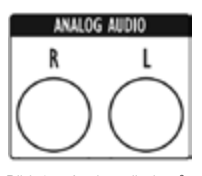

Bild 4 – Analoga ljudutgångar Gå till steg fyra.

# Steg 3 – Anslut BDP 10-spelaren direkt till en TV (alternativ)

Om en AV-receiver eller -processor har använts så kan du hoppa över detta steg, eller så kan du göra en andra anslutning från BDP 10-spelaren direkt till TV:n för att kringgå hemmabiosystemet för tillfällig användning. Om du inte har ett ljudsystem ansluter du BDP 10-spelaren till TV:n enligt anvisningarna nedan.

Om TV:n är HDMI-kompatibel ansluter du HDMI-uttaget till TV:ns HDMI-ingång. Se bild 1.

Om TV:n har endast en DVI-ingång och är HDCP-kompatibel, använder du en HDMI-till-DVI-adapter och gör en separat ljudanslutning.

Om TV:n inte har en HDMI- eller DVI-ingång, väljer du en videoanslutning i den ordning du önskar: komponentvideo eller kompositvideo. Se bild 2.

För TV-apparater utan HDMI krävs en separat ljudanslutning. Även om vissa TV-apparater är utrustade med en optisk eller koaxial digital ljudanslutning, kommer du högst antagligen att använda en 2-kanalers analog anslutning. Anslut de analoga ljudutgångarna till TV:n som bild 4 visar.

# Steg 4 – Anslut en USB-lagringsenhet

Anslut en kompatibel USB klientenhet till frontpanelens USB-port. Ett USB minne med minst 1 GB ledigt utrymme krävs för BD-Live funktionen skall fungera. Utrymmet behövs för virtuell lagring. Välj "Storage" i USB Function Select menyn. När BD-Live funktionen inte är aktiverad, kan ljud o stillbilder som finns lagrade på USB minnet, spelas av precis som en vanlig CD rom skiva. Se bild 5 och sida 22.

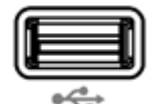

Bild 5 – Frampanelens USB-port

# Steg 5 – Anslut IR-fjärringång och -utgång (valfritt)

Anslut BDP 10-spelarens IR-fjärringång till en kompatibel IR-utgång på en annan produkt eller till en IR-receiver eller -kontroller som harman Kardon HE 100 (finns som tillbehör). När du kedjekopplar flera apparater för att kunna styra alla med en fjärrkontroll, ansluter du IR-fjärrutgången till nästa produkts IR-ingång. Se bild 6. BDP 10-spelaren är kompatibel med "stripped carrier" IR-signaler.

# INSTALLERING

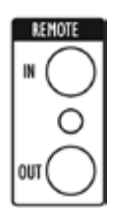

Bild 6 – IR-fjärringång och -utgång:

# Steg 6 – Nätverksinställning

Anslut nätverksuttaget till en router eller en Ethernet-kompatibel kontroller. Se bild 7. Nätverksanslutningen används av BD-Live-skivor för att hämta uppdateringar till skivinnehållet och specialmaterial från Internet. BD-Live kräver ett USB minne med minst 1GB ledigt utrymme, välj sen "Storage" i USB Function Select menyn.

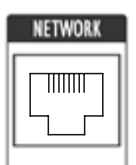

Bild 7 – Nätverksuttag

# Steg 7 – Koppla in växelström

Slå av huvudströmbrytaren för att undvika eventuella skador p.g.a snabba strömtoppar. Koppla växelströmsladdens hylsända i uttaget (se bild 8) och den andra ändan till ett vägguttag.

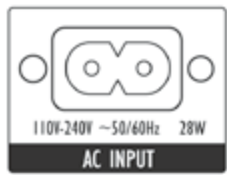

Bild 8 – Huvudströmbrytare och växelströmingång

# Steg 8 – Sätt in batterier i fjärrkontrollen

BDP 10-spelarens fjärrkontrollen använder två AA-batterier (medföljer).

Du avlägsnar batterilocket på fjärrkontrollens baksida genom att lyfta fliken tills spärren lossnar, och sedan lyfter du upp batterilocket. Batterilocket sätts tillbaka genom att flikarna på lockets översida förs in i försänkningarna överst på batterifacket, sedan sänker du locket och trycker på spärren på botten tills den låses fast.

Sätt in batterierna som bild 9 visar, och uppmärksamma rätt polaritet.

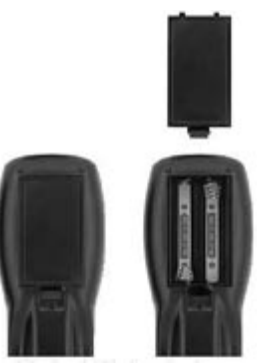

Bild 9 – Fjärrkontrollens batterifack

Peka med fjärrkontrollen mot BDP 10 spelarens frontpanel. IR-receivern finns omedelbart till höger på textdisplayen. Se till att inga föremål står i vägen för fjärrkontrollen. Stark belysning, lysrör och plasmavideoskärmar kan störa fjärrkontrollens funktion. Fjärrkontrollen har en räckvidd på omkring 6 m, beroende på belysningsförhållandena. Den kan användas på en vinkel upp till 30 grader på vardera sida av BDP 10-spelaren.

Om fjärrkontrollen verkar fungera ojämnt ska du se till att batterierna har satts in korrekt eller ersätta batterierna med nya.

# Inställningar (Initial setup)

# Steg 1 – Starta BDP 10

VIKTIGT: När HDMI- utgången används startar du produkterna i denna ordningsföljd: videoskärmen (TV:n) först, receivern eller processorn, och BDP 10-spelaren till sist

Tryck på huvudströmbrytaren för att sätta BDP 10 i vänteläge. Se bild 10.

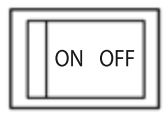

Bild 10 – Huvudströmbrytare

Strömbrytar- indikatorn kommer att lysa gult. Tryck antingen på frontpanelens eller fjärrkontrollens strömbrytare för att starta upp BDP 10-spelaren. Se bild 11.

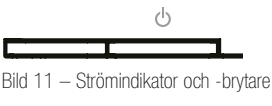

OBS: Det kan ta en längre tid att starta upp och mata in skivor i BDP 10 Bluray-spelaren än tidigare optiska skivspelare. Detta beror på dess egenskaper, som t.ex. RAM-minne, vilket möjliggör innovationer som popup-menyer och samtidig uppspelning av sekundärt material (t.ex. regissörskommentarer) tillsammans med huvudprogrammet.

# Steg 2 – Visa Setup-menyn

Setup-menyn bör konfigureras första gången systemet används. Tryck på knappen Setup [Inställning] (se bild 12) för att visa Setup-menyn.

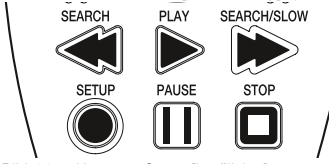

Bild 12 – Knappen Setup [Inställning]

Du navigerar i Setup-menyn, som i BDP 10-spelarens alla menyer, med hjälp av navigeringsknapparna. Tryck på OK-knappen för att välja en markerad post på skärmen.

Det finns fem Setup-menyer: Language, Display, Audio, System och Network.

# Steg 3 – Språkinställning

Language Setup-menyn låter dig ange språket i BDP 10-spelarens menyer, ljudinnehåll, undertexter och skivmenyer. Om du är nöjd med fabriksinställningarna (se tabell A1 i bilagan), går du vidare till steg 4.

Använd knapparna ▲/▼/◀/▶ för att markera inställningen när du vill ändra språket i något av de fyra inställningarna. De tillgängliga språken visas i höger kolumn med det aktuella språkalternativet  $i$ kryssat. Tryck på knappen  $\triangleright$  eller OK för att flytta på markören till språkkolumnen, och använd knapparna  $\blacktriangle / \blacktriangledown$ för att markera den önskade inställningen. Tryck på OK-knappen för att välja den och sedan använda knapparna  $\triangle/\blacktriangledown/\blacktriangle/\blacktriangleright$  för att navigera till nästa inställning.

Audio- och Disc-menyinställningarna har en Auto-inställning i tillägg till flera specifika språk. Välj Auto-inställningen om det språk du

önskar inte visas, och BDP 10-spelaren kommer att använda skivans grundspråk.

Subtitle-inställningen lägger till alternativet "None" för att avaktivera undertexter.

När du har slutat ställa in språk, använder du knapparna ▲/▼/◀/▶ eller trycker på knappen Setup [Inställning] eller Clear [Töm] för att ta bort menyerna.

# Steg 4 – Displayinställning

Display Setup-menyn innehåller inställningar för bildförhållande, videoupplösning, färgrymd, filmläge och skärmsläckare. Dessa inställningar beror på videoskärmens egenskaper och låter BDP 10-spelaren leverera en otroligt detaljerad videoprestanda med hög definition, vilket är en av Bluray-skivformatets huvudfördelar.

Aspect Ratio: Välj ett av 16:9-inställningarna om du använder en bredbilds-TV, eller ett av 4:3-inställningarna om du använder en vanlig TV.

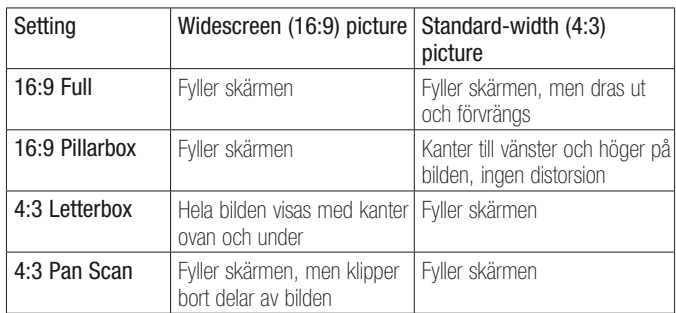

TV standard: välj PAL för europeisk TV-standard, NTSC för amerikansk TV-standard.

Resolution: När HDMi-utgången används låter du denna inställning vara kvar vid "HDMI Auto", och BDP 10-spelaren kommer att kommunicera med TV:n och välja den högsta videoupplösningen som TV:n kan visa. För komponentvideo väljer du den högsta upplösningen som låter dig visa bilder. Anpassa inställningarna till TV:ns egen upplösning för bästa prestanda.1080p är endast tillgänglig med HDMIutgången om TV:n är kompatibel med denna upplösning. Denna inställning har ingen effekt på kompositvideodisplayer.

OBS: För tillämpningar utan HDMI justerar du denna inställning genom att trycka på knappen Upplösning på frampanelen tills rätt inställning visas i textdisplayen.

Color Space: Denna inställning påverkar endast HDMI-utgången. Lämna den vid grundinställningen "x.v.Color" för en optimal färgprestanda.

Film Mode: Tillåter visning av filmer med deras egen hastighet på 24 bilder per sekund för den bästa prestandan. Kräver en BD-skiva som spelats in med en upplösning på 1080/24p, en HDMI-anslutning till AV-receivern eller TV:n och en TV som kan visa bilder med den upplösningen. Välj "On" om alla dessa förhållanden gäller och upplösningen har ställts in till antingen "HDMI Auto" eller "1080p". Annars ställer du in inställningen till "Off".

# Inställningar

Screen Saver: Avaktivera denna inställning för att förhindra permanenta inbränningsskador på en plasma- eller CRT-videoskärm när samma stillbild har stått kvar på skärmen längre än en minut eller två. Detta kan hända när en videoskiva har pausats, en JPEG-bild får stå kvar på skärmen eller om en meny lämnas kvar på skärmen.

När du är klar, använder du knapparna ▲/▼/◀/▶ för att navigera till nästa inställningsmeny, eller trycker på knappen Setup [Inställning] eller Clear [Töm] för att ta bort menyerna.

# Steg 5 – Ljudinställning

Audio Setup-menyn används till att ställa in parametrarna för digital ljuduppspelning.

Digital Output: Denna inställning beror på din AV-receivers egenskaper, typen av digital ljudanslutning och surroundljudläget som kodats på skivan. I tillägg till detta kan det bli nödvändigt att ändra inställningen för att man ska kunna lyssna på skivans sekundära spår, som t.ex. regissörskommentarer. För enkelhetens skull kan du låta grundinställningen "PCM 7.1" vara kvar om BDP 10-spelaren är ansluten till en receiver via HDMI-utgången, vilket gör att apparaten automatiskt konverterar program till det format som receivern klarar av att bearbeta. Du kan justera den när som helst för att förbättra ljudet. Se tabell A6 i bilagan för mera information.

- PCM 7.1: När en HDMI-anslutning till en receiver används, väljer du denna inställning för att höra både huvudljudspåret och eventuella sekundära ljudspår på skivan. Alla bitströmkällor, inklusive Dolby TrueHD och DTS-HD Master Audio, kommer att avkodas och spelas upp i PCM-formatet.
- Bitstream Native: Denna inställning ger den bästa ljudprestandan för huvudljudspåret, men måste tillfälligt ändras när du vill lyssna på 2-kanalers sekundära spår.
- <sup>n</sup> När en HDMI-anslutning till en receiver används, och receivern stöder Dolby TrueHD- och DTS-HD Master Audio-surroundlägen, väljer du denna inställning för att lyssna på endast huvudljudspåret med överlägsen ljudkvalitet. För att lyssna på sekundära ljudspår ändrar du denna inställning tillfälligt till "PCM 7.1".
- <sup>n</sup> När den koaxiala eller optiska digitala ljudutgången är ansluten till en receiver, väljer du denna inställning för att lyssna på endast huvudljudspåret om det har kodats i läget Dolby Digital eller Dolby Digital Plus. För att lyssna på sekundära ljudspår ändrar du denna inställning tillfälligt till "PCM 7.1".
- DTS Transcoded: Denna inställning spelar upp både huvudljudspåret och eventuella sekundära 2-kanalers ljudspår. Dolby-spår spelas upp i formatet DTS 5.1
- PCM Stereo: Använd denna inställning när BDP 10-spelaren är ansluten direkt till en TV, när endast de analoga ljudutgångarna används eller när endast två högtalare är anslutna till receivern

PCM Downsampling: Konfigurerar de koaxiala och optiska digitala ljudutgångarna så att de matchar surroundreceiverns bithastighetskapacitet. Om BDP 10-spelaren är ansluten direkt till en TV, eller om den är ansluten via HDMI-uttaget eller de analoga ljuduttagen, låter du grundinställningen "48kHz" vara kvar eftersom den inte har någon inverkan. Om BDP 10-spelaren är ansluten via den koaxiala eller optiska digitala ljudutgången till en surroundreceiver som

kan bearbeta ljud med hög bithastighet, ändrar du denna inställning till "96kHz". Om receivern inte kan bearbeta ljud med hög bithastighet, lämnar du denna inställning vid "48kHz" för att undvika oönskade resultat. the receiver cannot process high-bitrate audio, leave this setting at "48kHz" to avoid undesirable results.

Dynamic Range Ctrl: Minskar ljudstyrkan på högljudda avsnitt för att undvika att du stör andra, medan dialogens hörbarhet bibehålls. Denna inställning har ingen inverkan såvida inte antingen de analoga ljudutgångarna används eller den digitala utgången har ställts in till antingen "DTS Transcoded" eller "PCM".

- Off: Liud spelas upp med normal nivå.
- Auto: Styrningen av dynamikomfånget är på för alla ljudspår förutom Dolby TrueHD, där den endast är på om programmet har kodats med dynamikomfångsstyrning, som även kallas "Night Mode".
- On: Dynamikomfångsstyrningen är på för alla ljudspår.

När du är klar, använder du knapparna ▲/▼/◀/▶ för att navigera till nästa inställningsmeny, eller trycker på knappen Setup [Inställning] eller Clear [Töm] för att ta bort menyerna.

# Steg 6 – Systeminställning

Använd System Setup-menyn till att programmera in barnlåset och andra inställningar.

Auto Play: När Auto Play-funktionen är på och en skiva har satts in i BDP 10-spelaren, kommer skivan att automatiskt börja spelas upp när apparaten slås på. Avaktivera denna inställning för göra det nödvändigt att starta skivuppspelningen manuellt från menyn Media Launcher.

Auto Standby: När denna inställning är på, kommer BDP 10-spelaren att automatiskt stänga av sig efter 25 minuter av inaktivitet för att spara ström. Denna inställning kan stängas av, och BDP 10-spelaren kommer att hållas igång.

Change Password: BDP 10-spelarens fabriksinställda lösenord är "0000". Det rekommenderas att du skriver in ett nytt lösenord för att förbättra säkerheten. När du väljer denna inställning matar du in grundlösenordet ("0000") och sedan det nya lösenordet två gånger; en gång för "New Password" och sedan för "Confirm Password". BDP 10-spelaren kommer att visa en asterisk för varje tangenttryck.

Parental Control: Slå av eller på barnlåsfunktionen för att blockera åtkomst till kodade skivor eller tillåta obehindrad användning. Denna inställning fungerar endast för klassificeringskodade skivor. Du kommer hela tiden uppmanas att mata in lösenordet innan du ändrar denna inställning.

Parental Control Level: När barnlåset aktiverats, ställer du in den lägsta klassificeringsnivån som kräver ett lösenord för att titta på programmet. Klassificeringarna liknar MPAA:s (Motion Picture Association of America) filmklassificeringar, men har ytterligare tre nivåer: "Kid Safe", vilket ligger under MPAA:s "G"-klassificering; "PG-R", vilket ligger mittemellan MPAA:s "PG"- och "R"-klassificeringar; och "Adult", vilket täcker material som betraktas som starkare än klassificeringen "NC-17". Besök MPAA:s webbsida vid www.mpaa.org för mera information om filmklassificeringar.

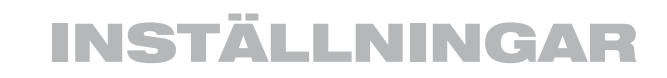

Clear BD-Live Memory: Tar bort BD-Live-bokmärken (vilket gör det möjligt att återuppta uppspelning av skivor som pausats) och allt innehåll som laddats ned från Internet.

Software Version: Denna post är endast avsedd att informera.

DivX Registrering: Denna inställning visar dina personliga On Demand-kodade (VOD) DivX Videor.

Med den här koden kan du hyra och köpa videor med tjänsten DivX VOD. Mer information finns på www.divx.com/vod. Följ instruktionerna och hämta videon till en skiva för att kunna spela den på den här enheten. De videor som du hämtar från DivX VOD kan bara spelas av på den här enheten.

När ikonen DivX har markerats trycker du på OK och får åtkomst till din personliga DivX VOD-kod.

Reset Settings: Välj detta för att radera alla användarinställningar och låta BDP 10-spelaren återgå till sina fabriksinställningar.

När du är klar, använder du knapparna ▲/▼/◀/▶ för att navigera till en annan inställningsmeny, eller trycker på knappen Setup [Inställning] eller Clear [Töm] för att ta bort menyerna.

# Steg 7 – Nätverksinställning

Denna meny låter dig styra Internetåtkomsten via funktionen BD-Live. Använd BD-Live-funktionen för Internetåtkomst genom att ställa in ditt hemnätverks inställningar i Network Setup-menyn.

Webbåtkomst för BD-Live: Grundinställningen är att tillåta BDP 10-spelaren att få åtkomst till Internet när funktionen BD-Live är aktiverad medan en kompatibel skiva spelas upp. Välj "Prohibit" för att aldrig tillåta Internetåtkomst, eller välj "Limit" för att visa en popup-ruta som frågar användaren om han/hon tillåter Internetåtkomst för den skivan.

Ett USB minne med minst 1GB ledigt utrymme krävs för BD-Live funktionen, välj "Storage" i USB Function Select menyn.

Välj "Test Connectivity". Om testet genomförs felfritt, lämnar du de övriga inställningarna som sådana; Internetåtkomst för BD-Live kommer att vara tillgänglig när du spela upp en kompatibel skiva.

Om BDP 10-spelaren inte kan få åtkomst till Internet, kan det bli nödvändigt att ändra vissa inställningar manuellt. Gå till raden "IP Mode" och välj "Manual". En popup-skärm visas med de aktuella nätverksinställningarna. Kontakta din Internetleverantör för att få den erforderliga informationen och ändra inställningarna med hjälp av den. Markera inställningen och tryck på OK. En dialogruta visas som uppmanar dig att ange den nya Internetadressen. Använd de numeriska tangenten till att mata in adressens varje fält. Om adressen innehåller tre siffror, kommer markören att automatiskt gå vidare till nästa fält. När färre än tre siffror används, trycker du på knappen  $\blacktriangleright$ för att flytta på markören. Tryck på knappen < för att återgå till ett föregående fält om korrigeringar behövs. När hela adressen har skrivits in, trycker du på knappen  $\blacktriangleright$  för att avsluta.

Om du har installerat en router för att skapa ett hemnätverk, ska du kontrollera anvisningarna eller routerns webbsida för att ta fram informationen.

Detta slutför inställningsprocessen. Tryck på knappen Setup [Inställning] för att ta bort inställningsmenyerna från skärmen.

# ANVÄNDNING

# Starta BDP 10

Tryck på frontpanelens eller fjärrkontrollens strömbrytare för att starta BDP 10 när strömbrytar-idikatorn lyser gult. Strömindikatorns färg ändras till vitt. Vid första uppstarten kan BDP 10 behöva upp till en minut innan den är redo för uppspelning.

Om apparaten lämnas påslagen men oanvänd, kommer den att stänga av sig själv automatiskt efter 25 minuter. Avaktivera den automatiska avstängningen genom att ändra inställningen Auto Standby i menyn System Setup till "Off".

# Grundläggande uppspelning

Skivuppspelning är likadan för alla typer av skivor. Läs genom grundanvisningarna och sedan avsnitten för varje skivtyp.

# Försiktighetsåtgärder vid skivhantering

• Hantera skivan genom att hålla den vid dess kanter för att hålla den ren. Vidrör inte ytan. Se bild 13.

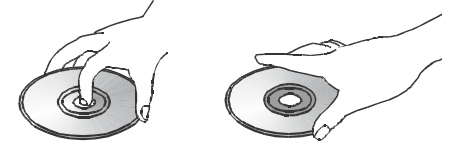

Bild 13 – Hur en skiva ska hanteras

- Fäst inte papper eller tejp på skivan. Avlägsna allt lim innan du använder skivan.
- Utsätt inte skivan för direkt solljus eller värmekällor, som t.ex. hetluftsventilation, och förvara den inte i en bil parkerad i direkt solljus eftersom temperaturen inne i bilen kan höjas kännbart.
- Sätt skivan i dess fodral efter att du har slutat spela upp den.
- Skriv inte på etikettsidan med en kulspetspenna eller något annat vasst skrivdon.
- Tappa eller böj inte skivan.

# Försiktighetsåtgärder för skivrengöring

- Rengör skivan med en duk innan du spelar upp den. Torka av skivan från mitten och utåt.
- Använd inte lösningsmedel som t.ex. bensen, thinner, kommersiellt tillgängliga rengöringsmedel eller antistatiska sprayer.

# Försiktighetsåtgärder för skivinmatning

- Lägg inte i mer än en skiva i skivvagnen.
- Placera inte skivan upp o ner i skivvagnen.
- Försök inte stänga skivvagnen om skivan inte ligger rätt eller centrerats ordentligt.

# Lägga i skivor i skivvagnen

Tryck på knappen Open/Close [Öppna/Stäng] för att öppna skivvagnen.

Håll skivan på dess kanter och sätt den försiktigt i skivfacket med etikettsidan upp. Se sidan 7 för en lista på skivformat som stöds av BDP 10-spelaren.

- BDP 10-spelaren spelar endast upp BD-skivor som har kodats för region B, DVD-skivor som har kodats för region 2 eller regionsfria skivor.
- BDP 10-spelaren kan visa filmer som spelats in i PAL- eller NTSCformat på en PAL-television. NTSC-formatet används i Nordamerika och en del musik eller andra DVD-skivor finns tillgängliga som NTSC med regionkod "0".
- Uppspelning av inspelningsbara skivor kan variera beroende på hur skivan har spelats in, och vissa skivor kan kanske inte spelas upp alls. Installera alltid den senaste versionen av PC-mjukvaran innan du spelar in egna skivor.
- Både 12 cm (5 tums) och 8 cm (3 tums) skivor kan användas.
- Vissa DVD-videoskivor är dubbelsidiga. Titelinformationen för dessa kommer att stå på skivans inre ring, nära hålet i mitten. Titeln för den sida du önskar spela upp bör vara vänd uppåt.

Efter att en skiva har satts in, trycker du på knappen Open/ Close [Öppna/Stäng] eller Play [Spela] för att stänga skivfacket. När skivfacket har stängts kan det ta upp till en minut medan BDP 10-spelaren identifierar skivtypen och laddar innehållet i sitt huvudminne. BD-skivor, DVD-skivor och ljud-CD-skivor spelas upp automatiskt om inte Auto Play i menyn System Setup är avaktiverats.

### Media Launcher

Media Launcher kommer att visas på skärmen när apparaten slås på eller när en skivas sätts in. Den kommer att synas när Auto Play har avaktiverats, men försvinner så fort som uppspelningen börjar om Auto Play har aktiverats. Välj "Disc", "USB" eller "Setup". BDP 10-spelaren kommer att hoppa över ett alternativ om ingen skiva har satts in eller om ingen USB-enhet detekterats. Om skivan är en BD-videoskiva, DVD-skiva eller ljud-CD-skiva, startar uppspelning omedelbart efter att "Disc" har valts.

Om skivan är en data-CD, eller om en USB-enhet har valts, fortsätter Media Launcher till nästa nivå. För en USB-enhet väljer du antingen "File Playback" för att lyssna på ljudspår eller visa stillbilder lagrade på enheten, eller "BD-Live Storage" för att använda enheten som virtuellt minne för BD-Live. Ett USB minne med minst 1GB ledigt utrymme krävs för BD-Live funktionen, välj "Storage" i USB Function Select menyn.

För en data-CD, eller om "File Playback" har valts för en USBenhet, kommer nästa Media Launcher-meny att visas. Använd knappen  $\triangle$ / $\blacktriangledown$  för att välja det innehåll du vill och tryck på OK. BDP 10-spelaren visar de mappar och filer som har lagrats på skivan. Öppna en mapp eller spela upp en fil genom att använda navigeringsknapparna för at markera det objekt du önskar och trycka på OK. Tryck på knappen Return [Återvänd] för att gå tillbaka till föregående nivå i skivans katalog. Se sidorna 23–25 för mera detalierad information.

Skivtypen, skivans spår- och tidsinformation, och övriga relevanta uppgifter, visas i textdisplayen. När du trycker på en knapp visas en ikon på skärmen för att indikera åtgärden, som t.ex. standard transportlägen (spela, stopp, paus, snabb och långsam sökning, hoppa över spår), öppning eller stängning av skivfacket, eller förbudsikonen (Ø) om kommandot inte är tillgängligt.

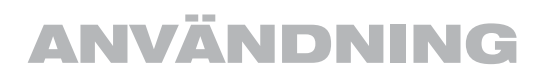

En skiva som redan finns i skivfacket kommer att spelas upp när apparaten slås på och Auto Play har aktiverats. Om skivan har stoppats när Resume funktionen är aktiverad och om produkten inte stängs av, kommer avspelningen att starta från den position där skivan stoppades. Om uppspelningen avbröts genom att du tryckte på knappen Stop [Stopp] två gånger, kommer skivan att spelas upp från början. Om apparaten stängs av, kommer skivan att spelas upp från början såvida den inte är en BD-skiva som stöder funktionen Resume [Återuppta].

#### Uppspelningsstyrning

Styr uppspelningen genom att använda transportreglagen, som visas på sidorna 8 och 13.

Frampanelen: Play/Pause [Spela/Paus], Stop [Stopp], Skip Reverse [Bakåt], Skip/Step Forward [Framåt].

Fiärrkontrollen: Previous [Föregående], Next/Step [Nästa], Search Reverse [Sök bakåt], Play [Spela], Search/Slow Forward [Sök framåt], Pause [Paus] och Stop [Stopp].

- Tryck på Play [Spela] för att starta uppspelningen.
- Tryck på Pause [Paus] för att tillfälligt avbryta uppspelningen och frysa den aktuella bilden. Tryck på Play [Spela] för att återuppta uppspelningen efter att du har tryckt på Pause [Paus].
- Tryck på knapparna Skip Forward/Reverse på frampanelen eller knapparna Previous/Next [Föregående/Nästa] på fjärrkontrollen för att förflytta dig framåt eller bakåt genom skivans spår eller kapitel.
- Tryck på knapparna Search Forward/Reverse [Sök framåt/bakåt] på fjärrkontrollen för att förflytta dig framåt eller bakåt genom skivan med hög hastighet. Snabbsökningen fortsätter tills du trycker på Play [Spela]. Varje ytterligare tryck på knapparna Search Forward/ Reverse [Sök framåt/bakåt] ger upphov till en genomgång genom de tillgängliga snabbsökningshastigheterna: 2x, 4x, 8x, 16x, 32x, 64x 128x.

OBS: Snabbsökning är inte tillgänglig med frampanelens reglage.

• När en videoskiva spelas upp, förflyttar du dig genom skivan i slowmotion genom att först trycka på Pause [Paus] och sedan på Search/Slow Forward. Varje ytterligare knapptryck ger upphov till en genomgång av spelarens tillgängliga slowmotionhastigheter: 1/2x, 1/4x, 1/8x. Tryck på knappen Play [Spela] för att återuppta normal uppspelning.

OBS: Ingen ljuduppspelning är tillgänglig vid snabb eller långsam uppspelning. Slowmotionfunktionen är inte tillgänglig vid baklänges uppspelning.

- Tryck på Pause [Paus] för att gå framåt bild för bild medan en BD- eller DVD-videoskiva spelas upp. Varje ytterligare tryck på frampanelens knapp Skip/Step Forward eller fjärrkontrollens knapp Next/Step [Nästa] gör att uppspelningen går vidare en bild i taget. Tryck på Play [Spela] för att återuppta normal uppspelning. Uppspelning bild-för-bild är inte tillgänglig vid baklänges uppspelning.
- När meddelandet "Angle On" visas på skärmen, innebär det att det finns flera kameravinklar på skivan som spelas upp. Ändra vinkeln genom att trycka på knappen Angle [Vinkel] upprepade gånger tills den önskade vinkeln visas. Ett meddelande på skärmen anger den aktuella vyn.
- Tryck på knappen Backlight [Bakgrundljus] för att tända fjärrkontrollens bakgrundsbelysning så att knapparna syns i mörker.
- Tillgängligheten för funktionerna Repeat (repetering), Repeat A-B (repetera A-B) och Random [Slumpmässig] beror på skivtypen:
- **BD och DVD skivor:** Upprepningsfunktionen är tillgänglig med vissa skivor. Slumpmässig uppspelning är inte tillgänglig.
- Ljud CD skivor: Repeat Track, Repeat Disc och Repeat A-B är tillgängliga. Slumpmässig avspelning och programmerade spellistor är inte tillgängliga.
- Data CD skivor och USB-enheter: Funktionerna Upprepa spellista och Slumpmässig uppspelning är tillgängliga för en spellista. Repeat A-B är inte tillgänglig.

 När en DVD eller ljud-CD-skiva spelas upp, trycker du på Repeat (repetera) för att repetera ett kapitel eller spår. Nästa knapptryck ändrar läget för att repetera titeln eller skivan. Tryck en gång till för att avaktivera repeteringsläget.

 För att upprepa uppspelning av innehåll på en data-CD eller USBenhet skapar du först en spellista, och väljer sedan läget Repeat ur en popup-meny. Se sidorna 23 och 24 för mera information.

 För att repetera avspelning av ljudspår i slumpmässig ordningsföljd (Random Play) skapar du först en spellista och väljer sedan alternativet "Shuffle" ur popup-menyn.

• Tryck på knappen Find [Hitta] för att gå direkt till ett kapitel, en titel eller tid på en BD- eller DVD-skiva eller till ett spår på en CD. Tryck på Find [Hitta] igen för att ändra till kapitel eller titel. Använd de numeriska tangenterna för att ange numret för titeln, kapitlet, spåret eller tiden du önskar. Tryck på OK för att börja.

# Bluray™- och DVD-skivor

DVD-videoskivan representerar ett stort steg bortom den tidigare VHS-tekniken, och Bluray-skivformatet (BD) överskrider DVD-tekniken. BDP 10-spelaren är dessutom kompatibel med ditt DVD-bibliotek.

BD- och DVD-skivor kan innehålla ytterst stora mängder data, vilket erbjuder producenter möjligheten att lägga till extramaterial på skivan, t.ex. flera språk- och surroundljudspår; undertexter; filmtrailers och dokumentärer; samt regissörs- och skådespelarkommentarer.

Tack vare Bluray-skivspelarnas processorkraft kan producenter dessutom lägga till interaktiva spel och låta videokommentarer spelas upp tillsammans med huvudfilmen med hjälp PIP-tekniken (bild-i-bild). När BDP 10-spelaren är ansluten till internet och en BD Live-skiva har satts in, kan du ladda ned uppdateringar till skivinnehållet eller få tillgång till övriga interaktiva egenskaper.

En av Bluray-skivteknologins huvudfördelar är digital högdefinitionsljudoch video. Beroende på din kapaciteten hos din TV och din hemmabios komponenter så kommer du omedelbart att lägga märke till den överlägsna ljud- och bildkvaliteten när du spelar upp BD-skivor.

BD- och DVD-skivor är uppdelade i titlar och kapitel. Varje titel utgör ett program, t.ex. huvudfilmen eller tilläggsmaterial. Längre titlar, t.ex. huvudfilmen, är uppdelade i kapitel för att tillåta omedelbar åtkomst till nästan vilken del av filmen som helst. De flesta skivor innehåller en undermeny för scenval som har miniatyrbilder på varje kapitel för att underlätta ditt val. BDP 10-spelaren har en sökfunktion som låter

# ANVÄNDNING

dig gå direkt till vilken titel-, kapitel- eller tidsposition som helst, vilket beskrivs i kapitlet Grundläggande uppspelning.

# BD- och DVD-menyer

Det är lätt att spela upp BD- och DVD-skivor. Sätt in skivan och den börjar spelas upp automatiskt om Auto Play har aktiverats, eller välj "Disc" ur Media Launcher-menyn. Vänta i minst en minut tills BDP 10-spelaren har identifierat skivan och överfört dess innehåll till minnet innan uppspelningen startar. Om du vill kan du hoppa över reklammaterialet i början genom att trycka på knappen Disc Menu [Skivmeny] för att gå till skivans huvudmeny.

Använd navigationsknaparna för att markera skivans inställningsmenyer eller dess meny för extramaterial, eller för att starta uppspelningen av huvudfilmen. Om menyposterna är numrerade använder du de numeriska tangenterna. Tryck på OK för att göra ett val.

Många BD-skivor har popup-menyer för att ge tillgång till menyfunktioner utan att uppspelningen måste avbrytas. Tryck på knappen Popup/Title Menu [Popup/Titelmeny] medan en skiva spelas upp, och en meny visas. Du kan nå skivans huvudmeny via popup-menyn. Övriga val kan utföras medan den aktuella titeln fortsätter att spelas upp.

Om du trycker på knappen Popup/Title Menu [Popup/Titelmeny] medan en DVD-skiva spelas kan BDP 10-spelaren, beroende på skivan, visa skivans huvudmeny eller en meny med scenval. Uppspelningen kommer att avbrytas. Beroende på skivan går det att återuppta uppspelningen från det ställe där den pausats, eller programmet kan spelas upp från början.

# Återupptagning av avspelning

BDP 10 har en återupptagningsfunktion som gör det möjligt att fortsätta spela av en skiva från det ställe där den pausats genom att man ha tryckt på Stop [Stopp] en gång. Tryck på Stop två gånger för att avbryta uppspelningen helt och hållet. Denna funktion är inte tillgänglig om BDP 10-spelaren är i vänteläge, förutom för ett begränsat antal BD-skivor.

# **Statusvisning**

Titel-, kapitel- och tidsinformation visas i textdisplayen. Tryck på knappen Status för att visa den aktuella titel- och kapitelinformationen. Tryck en gång till för att ta bort skärmmeddelandet.

# Ljudspår

Många skivor innehåller fler än ett ljudspår, för flera språk och ljudformat (t.ex. Dolby Digital eller DTS). Standardljudspråket ställs in i menyn Language Setup.

Ändra ljudspåret genom att trycka på knappen Audio [Ljud] medan en skiva spelas upp. Det aktuella ljudspåret visas högst upp på skärmen.

# ANMÄRKNINGAR OM LJUDSPÅR:

- Kontrollera skivomslaget för tillgängliga språk och ljudformat.
- Med vissa skivor kan man inte välja nytt ljudspår under uppspelning. För dessa skivor trycker du på Disc Menu [Skivmeny] för att visa skivans meny och använder sedan navigationsknapparna för att göra ditt val.
- Knappen Audio [Ljud] åsidosätter endast språkinställningen för den aktuella skivan. Apparaten kommer att återvända till dess grundinställning när nästa skiva spelas upp.

Det aktuella ljudspåret ändras varje gång du trycker på knappen Audio. När det önskade valet visas, väntar du i 5 sekunder tills skärmen töms av sig själv.

# BonusView™ (Picture-in-Picture) and BD-Live™ Interactivity

Vissa BD-skivor innehåller regissörskommentarer eller övrigt extramaterial som kan spelas upp samtidigt med huvudfilmen.

Innehållet visas i en separat ruta på skärmen, och benämns BonusViewinnehåller eller "bild-i-bild" (PIP; Picture-in-Picture).

För att titta på BonusView-material, trycker du på knappen PIP medan en skiva spelas upp. Tillgängligt innehåll visas i en liten ruta på skärmen.

Om fler än ett ljudspår är tillgängligt för den sekundära videofilen, trycker du på knappen PIP Audio (PIP-ljud) för att växla spår. För att lyssna på BonusView-ljud, ändrar du inställningen Digital Output i menyn Audio Setup till ett annat alternativ än Bitstream Native.

#### ANMÄRKNINGAR:

- BonusView-innehåll finns endast tillgängligt på BD-skivor, inte på DVD.
- Alla BD-skivor har inte BonusView-innehåll, och detta material är kanske inte tillgängligt i alla titlar och kapitlar för de de skivor som har det.

BD Live-interaktivitet är tillgängligt med vissa BD-skivor. När BD Liveegenskaper väljs i skivans meny, så kan extramaterial eller annan information laddas ned från Internet (genom nätverksuttaget).

Eftersom det interna minnet i BDP 10 är begränsat, behöver BD-Live funktionen ett extra USB minne (lev. inte med produkten) med mer än 1 GB ledigt utrymme som du ansluter till USB porten. BDP 10-spelaren detekterar USB-enheten, och menysystemet uppmanar dig att välja mellan USB-enheten och skivstationen som mediakälla. Efter det ombes du av systemet att välja om du vill använda USB-enheten som källa för mediauppspelning eller som virtuellt minne för nedladdat material från BD Live. Endast ett av dessa användningsområden kan väljas åt gången. Växla mellan mediakälla och BD Live-minne genom att ta bort enheten från USB-porten och sätta in den igen. Följ sedan anvisningarna på skärmen igen enligt beskrivningen ovan.

OBS: BD Lives funktionsförmåga är begränsat till storleken hos spelarens interna minne. Du behöver ett USB minne med mer än 1 GB ledigt utrymme om du vill nerladda extra material för BD-Live skivor.

Om du har problem med att nå Internet medan du använder en BD Liveskiva, trycker du först på knappen Setup [Inställning] och navigerar sedan till menyn Network Setup. Välj "Test Connectivity". Om BDP 10-spelaren kan nå Internet, så kan felet ligga hos den datorserver som BD Liveskivan försöker att få åtkomst till. Kontrollera skivomslaget för mera information eller kontakta innehållsleverantören.

Om ett fel uppstår i funktionen "Test Connectivity" kontaktar du din Internetleverantör för att få de rätta inställningarna för Network Setupmenyn. Kontakta din Internetleverantör för vidare hjälp om felet kvarstår.

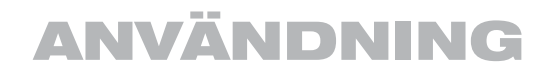

# Undertexter

Många skivor innehåller ett eller fler undertextspråk. Standardspråket för undertexter ställs in i menyn Disc Setup, men du kan även aktivera eller avaktivera udnertexter, eller ändra språket under uppspelning. Ändra undertextspråket eller aktivera/avaktivera funktionen genom att trycka på knappen Subtitle [Undertext] medan en skiva spelas upp. Den aktuella undertexten visas högst uppe på skärmen. Varje gång du trycker på knappen Subtitle [Undertext] ändras det aktuella språket eller undertexten avaktiveras. När det önskade valet visas, väntar du i 5 sekunder tills skärmen töms av sig själv.

### Vinklar

Vissa skivor innehåller vinklar tagna med flera kameror, vilket låter skivans producenter erbjuda olika wer av samma scen. Skivan berättar för dig om flera vinklar är tillgängliga, eller ett Angle-meddelande visas på skärmen.

När flera vinklar är tillgängliga, trycker du på knappen Angle [Vinkel] för att ändra vy. Det aktuella vinkelnumret och det totala antalet vinklar visas. Ändra vy genom att trycka på knappen en gång till.

#### Upprepa avspelning

För att repetera det spår eller kapitel som du avspelar, tryck på Repeat (repetera)knappen medan skivan avspelas. Varje ny tryckning ändrar repeteringsläget eller avbryter repeteringen. Se avsnittet Grundläggande Avspelning för mera information.

#### A-B Repeat Play

Funktionen Upprepa A-B låter dig kontinuerligt upprepa valda delar på en DVD-videoskiva eller en kompatibel BD-skiva.

Tryck en gång på knappen Repeat A-B (Upprepa A-B) för att välja avsnittets början. Tryck en gång till för att välja avsnittets slut. Det tredje knapptrycket avaktiverar upprepningsläget.

# Ljud CD

När en CD har satts in, kommer den att automatiskt spelas upp efter ungefär en minut. Spårnumret visas på skärmen, och spårnumret samt den förflutna tiden visas på frampanelens textdisplay

#### Spår

Välj ett spår med knappen Find [Hitta] och välj det nya spåret med de numeriska tangenterna. Det nya spårnumret visas i skärmens övre vänstra hörn. Tryck på Enter för att starta uppspelningen.

#### Upprepa avspelning

För att repetera det aktuella spåret eller skivan trycker du på knappen Repeat (repetera) medan en skiva spelas upp. Varje ny knapptryckning ändrar upprepningsläget eller abvryter repeteringen. Se avsnittet Grundläggande Avspelning för mera information.

#### A-B Repeat

Funktionen Upprepa A-B låter dig kontinuerligt repetera en vald del på en CD-skiva.

Tryck en gång på knappen Repeat A-B (repetering A-B) för att välja avsnittets början. Tryck en gång till för att välja avsnittets slut. Det tredje knapptrycket avaktiverar repeteringsläget.

# MP3, Windows Media® och JPEG avspelning

BDP 10 känner igen data på CD-ROM-skivor och USB-enhter som spelats in i MP3-, Windows Media 9 (WMA)- eller JPEG-format.

Media som innehåller MP3-, WMA- eller JPEG-filer navigeras och styrs på ett annat sätt än vanliga videoskivor och ljud-CD-skivor. När en skiva eller en USB-enhet som innehåller en eller fler av dessa filtyper sätts in, kommer Media Launcher-menyn att visas på skärmen.

För USB-enheter väljer du först mellan USB-enheten och den optiska skivan, om en har satts in. Välj sedan om du vill spela upp USBenhetens innehåll eller använda den som virtuellt minne för BD-Live (se sidan 20).

För både USB-enheter och data-CD:s har en navigationsmeny ett antal olika innehållstyper. Alternativ kan visas t.o.m. om den innehållstypen inte finns på mediat. Välj antingen "Pictures" eller "Music" för att titta på foton eller lyssna på ljudfiler. Använd knappen  $\blacktriangle/\blacktriangledown$  för att markera ditt val och tryck på OK för att välja det.

BDP 10-spelaren visar ikoner för de mappar och filer som finns på lagringsenheten. Eftersom stillbilder kan visas medan ljudfiler spelas upp om båda filtyper har lagrats på samma media, så visas båda filtyper på skärmen tillsammans.

OBS: För att kunna visa och spela upp dessa datafiler korrekt, ska du se till att de har lagrats på skivan eller stationen med de rätta filförlängningarna: ".mp3" för MP3-ljudfiler, ".wma" för WMA-ljudfiler och ".jpg" för JPEG-bildfiler.

- Expandera en mapp genom att markera mappen och sedan trycka på OK.
- Förminska en mapp eller återvänd till den föregående menyn genom att trycka på knappen Return [Återvänd].
- Välj ett spår genom att markera spårnamnet och sedan trycka på OK.

Transportreglagen är samma för BD- och DVD-videoskivor och ljud-CD-skivor. Se avsnittet Grundläggande uppspelning för detaljer. Du kan även starta ljuduppspelningen genom att trycka på knappen Disc Menu [Skivmeny] och sedan välja alternativet "Play" vid filnivån, eller funktionen "Play Audio Files" vid mappnivån

VIKTIG ANMÄRKNING OM POPUP-MENYER: Använd knappen  $\triangle$ / $\blacktriangledown$  för att markera ett alternativ. Om en " $\blacktriangleright$ " symbol visas bredvid alternativet ska du trycka på knappen  $\triangleright$  för att fortsätta, sedan visas en ny lista med alternativ. Om symbolen " $\blacktriangleright$ " inte visas, trycker du på OK för att välja det alternativet. Tryck på knappen  $\blacktriangleleft$ för att återvända till föregående menynivå eller för att ta bort popupmenyn från skärmen.

För att kunna använda lägena för upprepad eller slumpmässig uppspelning, måste du först skapa en ny spellista.

# ANVÄNDNING

# Programmera en spellista

Du kan skapa en spellista som består av endast ett enda ljudspår, eller av alla mappar i mediat, eller vad som helst mittemellan detta.

• File level: Om du har öppnat alla mappar och tittar på de enskilda filerna, kan du trycka på knappen Disc Menu [Skivmeny] för att visa menyn. Markera alternativet "Playlist" och tryck på knappen  $\blacktriangleright$  för att fortsätta. En ny rullgardinsmeny visas. Välj "Add to Playlist" och ännu en rullgardinsmeny kommer att visas. Välj om du vill lägga till endast den aktuella filen, alla filer i mappen eller valda filer i mappen till spellistan.

 Om du väljer alternativet "Select" kommer en kryssruta att visas ovanföre varje filikon. Använd navigationsknapparna för att markera kryssrutan för de filer som du vill lägga till spellistan och tryck på OK för att göra valet. Tryck på OK när en markerad fil har valts för att avlägsna den från spellistan.

• Folder level: Markera den önskade mappen och tryck på knappen Disc Menu [Skivmeny] för att visa menyn. Välj alternativet "Add to Playlist" [Lägg till spellista] och tryck på knappen OK. Välj alternativet "All" [Allt] i nästa undermeny och tryck på OK. Hela innehållet i mappen kommer att läggas till spellistan.

OBS: Endast en spellista åt gången kan användas med BDP 10-spelaren, och spellistan kommer att raderas när skivfacket öppnas eller BDP 10-spelaren stängs av. Endast MP3- och WMAfiler kan läggas till spellistan.

• View or edit playlist: You must open a folder and change to the View or edit playlist: Du måste öppna en mapp och ändra till filnivån. Tryck på knappen Disc Menu [Skivmeny] när en fil har markerats. Använd knappen ¤ till att markera alternativet "Playlist" och tryck på knappen  $\blacktriangleright$ . I den nya rullgardinsmenyn markerar du alternativet "View Playlist" och trycker på OK. Skärmen visar ikonerna för alla filer i spellistan.

OBS: Spellistans sida är inte etiketterad. Om alla filer i den aktuella mappen har lagts till spellistan, kan skärmen se likadan ut. Att trycka på Disc Menu [Skivmeny] kommer emellertid att ge olika alternativ, vilka beskrivs nedan

• Remove files from playlist: Följ anvisningarna ovan för att visa spellistan. Tryck sedan på Disc Menu [Skivmeny] för att visa spellistans rullgardinsmeny. Markera alternativet "Playlist" och tryck sedan på knappen  $\blacktriangleright$ . När meddelandet "Remove From Playlist" visas, trycker du på knappen  $\blacktriangleright$  igen. Välj om du vill radera den aktuella filen, alla filer eller ett visst antal filer, och tryck sedan på OK.

 Om du väljer alternativet "Select" kommer en kryssruta att visas ovanföre varje filikon. Använd navigeringsknapparna för att markera kryssrutan för de filer som du vill ta bort från spellistan och tryck på OK för att avlägsna krysset. Tryck på OK när en omarkerad fil har valts för att lägga den tillbaka till spellistan.

• Shuffle playlist (random play): Tryck sedan på knappen Disc Menu [Skivmeny] för att visa spellistans rullgardinsmeny. Markera alternativet "Set Play Mode" och tryck sedan på knappen  $\blacktriangleright$ . Markera antingen "Normal" eller "Shuffle" och tryck på OK för att aktivera spelläget.

• Repeat playlist: Tryck sedan på Disc Menu [Skivmeny] för att visa spellistans rullgardinsmeny. Markera alternativet "Set Audio Mode" och tryck sedan på knappen  $\blacktriangleright$ . Markera alternativet "Repeat" för att upprepa den aktuella filen kontinuerligt, eller "Loop" för att upprepa hela spellistan kontinuerligt tills du avbryter uppspelningen manuellt. Tryck på knappen OK för att aktivera ljudläget. Upprepningsläget avslutas om alternativet "None" väljs, och uppspelningen kommer att avbrytas när slutet på spellistan nås.

#### ANMÄRKNINGAR OM MP3- OCH WMA-UPPSPELNING:

- Under uppspelning visar frampanelens display speltiden för det spår som spelas upp.
- P.g.a. skillnaderna i MP3- och WMA-formatens olika versioner, och de många olika skillnaderna som finns mellan de CD-Renheter som används för att spela in skivor på datorer, så är det möjligt att vissa skivor inte kan spelas upp med BDP 10-spelaren även om de fungerar på en dator. Detta är normalt och behöver inte innebära att det finns ett fel i apparaten.
- När en multisessionsskiva med både vanligt CD-ljud och MP3 eller WMA-innehåll används, kommer BDP 10-spelaren att endast spela upp skivans CD-ljudinnehåll.
- Om en CD innehållande MP3-, WMA- och/eller JPEG-filer skapas i mer än en session, kommer BDP 10-spelaren kanske inte att identifiera filerna som lagts till under senare sessioner, speciellt om skivan slutfördes efter den första sessionen.
- Om en skiva med flera mappar spelas upp, kan endast spår från en mapp åt gången att visas och spelas upp.
- Endast uppspelning med stereoljud är tillgängligt för MP3- och WMA-skivor.

# JPEG avspelning

BDP 10 klarar av att identifiera och visa stillbilder i JPEG-format. Bläddra genom JPEG-mappar och -filer på samma sätt som med liudfiler

- Expand folder: Markera den och tryck på OK, eller tryck på knappen Disc Menu [Skivmeny] och välj alternativet "Open", och tryck sedan på OK.
- Collapse folder or return to previous menu: Tryck på knappen Return [Retur].
- Select file for viewing: Markera den och tryck på OK, eller tryck på knappen Disc Menu [Skivmeny] och välj alternativet "Play", och tryck sedan på OK.
- Skip forward or backward by file: Tryck på knappen Previous [Föregående] eller Next [Nästa].
- View image properties: Om informationen är tillgänglig, markerar du bildfilen och trycker på knappen Disc Menu [Skivmeny]. Välj alternativet "Properties" och tryck på OK. En popup-skärm visar en miniatyrbild på bilden tillsammans med detaljerad information om dess storlek, när den har tagits, kameran som använts och kamerans inställningar, om denna information lagrats tillsammans med filen. Tryck på knappen Return [Retur] för att ta bort informationen från skärmen.

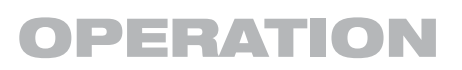

• Rotate image: Välj detta för visning genom att markera filen och trycka på OK. Bilden kan roteras endast när den visas. Tryck sedan på knappen  $\blacktriangleright$  Disc Menu [Skivmeny] och välj alternativet "Rotate". Tryck på knappen › och välj sedan "Right" för att rotera bilden medurs 90º eller "Left" för att rotera den moturs 90º. Varje gång kommandot Rotate upprepas, kommer bilden att rotera 90º.

#### Bildspel

Ett bildspel är en fortlöpande visning av bildfilerna i den aktuella mappen. Som det förklaras nedan, kan bildspelet ha bakgrundsmusik om en eller fler ljudfiler har lagrats på samma skiva eller USB-enhet som bilderna.

- Begin slideshow: Markera mappen som innehåller bilderna, eller markera den första bildfilen, eller börja visa en bild. Tryck på knappen Disc Menu [Skivmeny]. I alla dessa fall kommer en annorlunda rullgardinsmeny att visas, men alla kommer att ha alternativet "Start Slideshow". Välj det och tryck på knappen ›. Välj den önskade övergångseffekten ur listan (Blend, Film, Shutter, Fade eller Curtain), eller välj "None" för ingen specialeffekt när bilder växlas. Tryck på knappen OK, och bilderna kommer att visas kontinuerligt tills du avbryter bildspelet manuellt.
- Change transition effect: När du tittar på ett bildspel trycker du på knappen Disc Menu [Skivmeny] och väljer alternativet "Slideshow Effect". Tryck på knappen  $\triangleright$  och välj den önskade effekten.
- Change duration: BDP 10 har fabriksinställts till att visa varje bild under en sekund och sedan gå vidare till nästa bild. Ett bildspel måste spelas upp för att man ska kunna ändra längden. Tryck på knappen Disc Menu [Skivmeny]. Välj alternativet "Slideshow Duration", tryck på knappen > och välj sedan den önskade längden: 3, 5, 10 eller 30 sekunder, eller 1, 5 eller 30 minuter. Tryck på OK för att fortsätta bildspelet. Den nya längden kommer att användas i alla bildspel i fortsättningen tills den har ändrats manuellt.

# Lägg till bakgrundsljud till ett bildspel

Välj den önskade ljudfilen och sätt in den i spellistan för bakgrundsmusik genom att trycka på knappen  $\blacktriangleright$  Disc Menu [Skivmeny]. Välj alternativet "Slideshow Music" och tryck på knappen ›. Första gången kommer du att se en rullgardinsmeny med ordet "NONE" upprepad fem gånger. Varje rad med "NONE" representerar en av de fem utrymmena i Slideshow Music-spellistan, och indikerar att platsen är tom. Välj ett av de fem platserna och tryck på OK. Om du väljer en plats som redan innehåller en ljudfil, kommer den gamla filen att ersättas med en ny.

Första gången du lägger till bakgrundsmusik till ett bildspel, måste

#### ANMÄRKNINGAR:

- Endast fem ljudfiler får programmeras i Slideshow Music-spellistan.
- Oberoende av hur många filer som finns i Slideshow Musicspellistan, så kan endast en åt gången väljas för uppspelning.
- När Slideshow Music-filen avslutas, kommer den att upprepas kontinuerligt tills bildspelet har tagit slut, eller tills Slideshow Musicalternativet avaktiveras.
- Att trycka på knapparna Previous [Föregående] och Next [Nästa] under ett bildspel påverkar endast bildvisningen. Den kan inte användas

bildspelet redan spelas upp. Tryck sedan på knappen Popup/ Disc Menu [Skivmeny] och välj alternativet "Slideshow Music". Tryck på knappen ▶ och välj den önskade ljudfilen. Tryck på OK. Välj alternativet "NONE" och tryck på OK för att stänga av bakgrundsmusiken.

# Om Filmfiler i format DivX

DVD-spelarens kompatibilitet med DivX-skivor begränsas av följande:

- DivX-filens tillgängliga upplösningsstorlek måste vara mindre än 720 x 576 (B x H) bildpunkter.
- Det totala antalet filer och mappar på skivan måste vara färre än 999.
- Antalet bildrutor per sekund måste vara färre än 29,97 rutor per sekund.
- Den inspelade filens bild- och ljudstruktur måste vara interleaved.

DVD-spelaren kan spela av DivX-filer med filtillägget ".avi".

Den kan spela av undertextfiler med filtilläggen ".smi", ".srt", ".sub" (endast Micro-DVD-format) och ".ssa". Övriga undertextfiler visas inte. Undertextfiler måste ha samma namn som filmfilen (men med något av ovanstående filtillägg) och ska finnas i samma katalog.

#### Spela en DivX skiva

Tänk på följande innan du spelar av en DivX-filmskiva:

- En multisession-DVD som innehåller ljudfiler från Windows Media kanske inte stöds.
- Skivor med öppen session stöds inte.
- Spelaren stöder inte PC- data
- Spelaren stöder inte skivor som är "unfinalized" med en stängd session.
- 1. Sätt i en skiva och stäng luckan.
- 2. Tryck på knappen OSD på fjärrkontrollen, och välj en mapp genom att trycka på upp- och nedknapparna. Sedan trycker du på OK. En lista med filerna i mappen visas. Om en fillista visas och du vill återgå till listan med mappar, använder du fjärrkontrollens upp- och nedknappar och trycker på OK.
- 3. Om du vill visa en viss fil trycker du på upp- och nedknapparna för att markera filen, och trycker sedan på PLAY.

När du spelar av en DivX-film kan du använda olika avspelningsfunktioner, till exempel snabbspolning eller långsam spolning bakåt och framåt. Du kan också stega framåt och bakåt.

4. Tryck på STOP om du vill stoppa avspelningen.

DVD-spelarens avspelningsfunktioner för DivX-videoskivor varierar beroende på vilken DivX-version som användes för att skapa filmerna.

# FELSÖKNINGSGUIDE

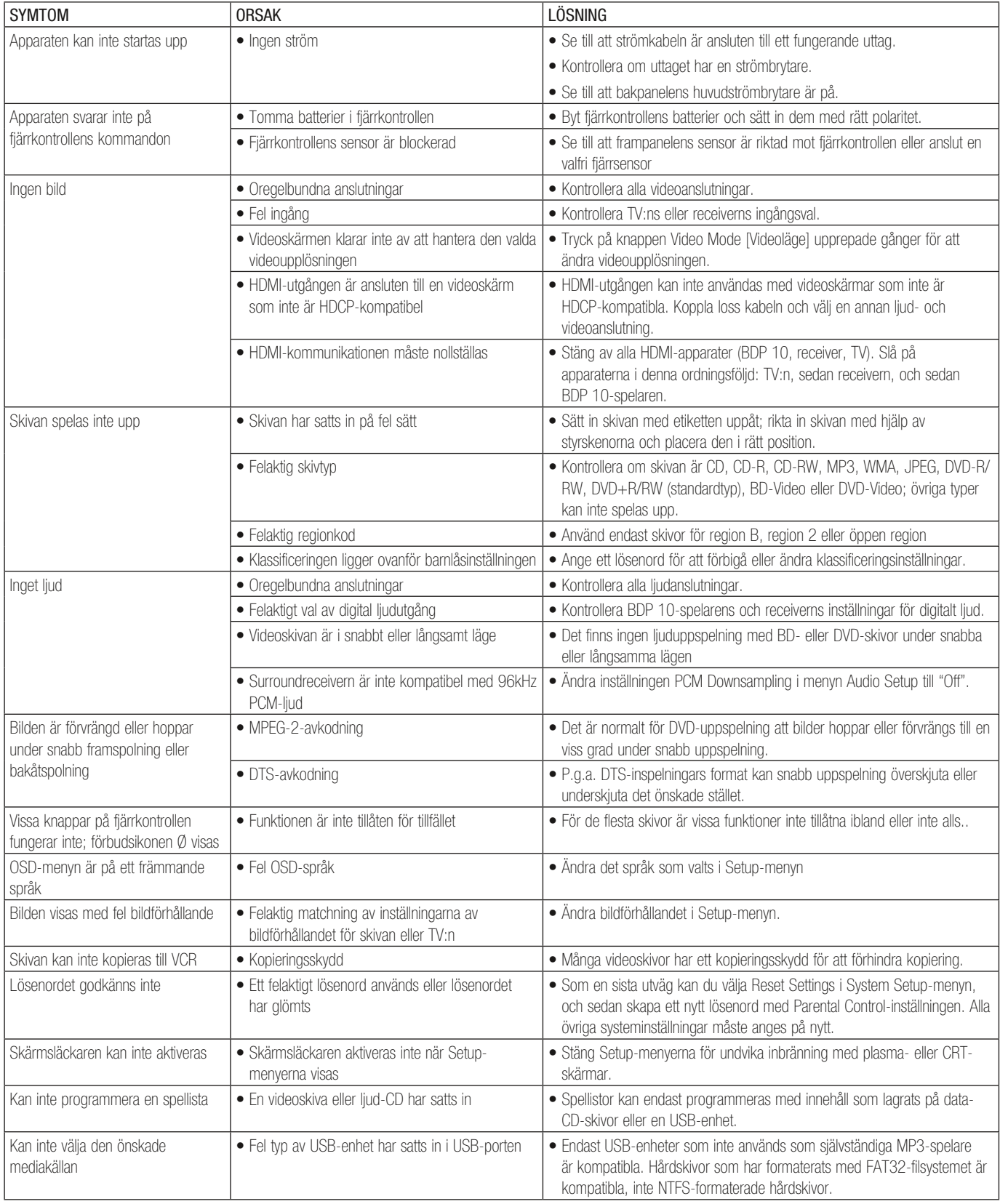

Mera information om felsökning av möjliga problem med användningen och installeringen av din BDP 10-spelaren kan finns i listan "Frequently Asked Questions", som finns i avsnittet Product Support på www.harmankardon.com. Där hittar du även den senaste versionen av denna användarhandbok i avsnittet Product Support.

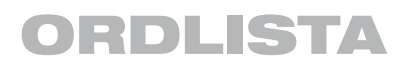

Aspect Ratio: Aspect Ratio: Detta är en beskrivning på en videobilds bredd i relation till dess höjd. En konventionell videoskärm är fyra enheter bred för var tredje enhet av höjd, vilket gör den nästa fyrkantig. Videoskärmar med brett bildförhållande är 16 enheter breda för var nionde enhet av höjd, ungefär som skärmen i en biograf. Programmaterialet på en videoskiva kan ha spelats in i något av dessa format och dessutom kan du konfigurera BDP 10-spelaren så att det spelar upp i ett av formaten, beroende på materialet som har spelats in på skivan.

Kapitel: Bluray- och DVD-program är uppdelade i kapitel och titlar. Kapitel är underavsnitt som programmerats i en enda titel på en skiva. Kapitel kan jämföras med individuella spår på en ljud-CD-skiva. Tryck på knappen Disc Menu [Skivmeny] för att se en lista på kapitlar på en skiva.

Komponentvideo: Denna typ av videosignal eliminerar många av de artefakter som uppträder i vanlia kompositvideosignaler genom att dela upp signalen i en separat luminanskanal ("Y") och tvåfärgade differenssignaler ("Pr" och "Pb"). Med komponentvideo får du en större bildupplösning utan många av de bildstörningar, t.ex. moarémönstret som ofta ses på rutigt tyg.

HDCP (High-Bandwidth Digital Content Protection): HDCP är avsett att skydda digitalt kodat innehåll från att kopieras olagligt när det överförs från en videokälla til en skärm med HDMI- eller DVIanslutningar. Din skärm måste vara HDCP-kompatibel för att du ska kunna dra nytta av BDP 10-spelarens högresolutionsvideo via dess HDMI-ingång. Alla skärmar med HDMI-ingångar är HDCP-kompatibla, men alla DVI-utrustade skärmar är inte det.

HDMI (High-Definition Multimedia Interface): HDMI är en kommunikationsmetod mellan en ljud-/videokälla och en videoskärm eller en ljud-/videoreceiver. Med den går det att överföra digitalt ljud och digital högdefinitionsvideo med en enda kabel. Med HDMI klarar BDP 10-spelaren av att mata ut högupplöst video (720p, 1080i eller 1080p) och 7.1-kanalers PCM, Dolby TrueHD eller DTS-HD Master Audio digitalt ljud med en enda kabelanslutning.

JPEG-filer: JPEG står för Joint Photographic Experts Group, som utvecklade en standard för komprimering av stillbilder, t.ex. fotografier. JPEG-filer kan skapas med vanliga datorer genom att man importerar bilder från en digitalkamera eller skannar tryckta fotografier. Dessa filer kan brännas på CD eller lagras på en USB-enhet. BDP 10-spelaren känner igen JPEG-filer och låter dig visa dem på din videoskärm.

MP3-filer: MP3 är ett format för ljudkomprimering som utvecklats av Moving Picture Experts Group som ett tillägg till videokomprimeringsformatet MPEG-1. Huvudfördelen med MP3 är att den minskar ljudfilers storlek avsevärt, beroende på den komprimering som valts under kodningsprocessen, vilket låter dig lagra många fler låtar på en CD än i det vanliga ljud-CD-formatet. BDP 10-spelaren kan spela upp MP3-filer från skivor eller USB-enheter.

Multiple Angle: Bluray- och DVD-skivor kan visa upp till fyra olika vyer av samma scen i ett program. När en skiva har kodats med flera vinklar, kan du trycka på knappen Angle [Vinkel] för att växla mellan dessa olika vyer. Få skivor använder sig av denna egenskap, och när det gör det så används de endast en kort tid. Producenterna brukar vanligtvis lägga till en ikon eller en annan grafisk figur för att uppmärksamma dig på att scener med flera vinklar är tillgängliga.

Resume: BDP 10-spelarens knapp Stop [Stopp] fungerar på ett annat sätt än på en CD-spelare. När du trycker på en vanlig CD-spelares stoppknapp så avbryts uppspelningen och när du trycker på Play [Spela] spelas skivan upp från början.

Med BDP 10-spelaren har du däremot två alternativ när du spelar upp de flesta skivor. Uppspelningen avbryts när du trycker på stoppknappen, men försätter egentligen apparaten i Resume-läge. Detta innebär att när du nästa gång trycker på Play [Spela], så kommer skivan att spelas upp från det ställa där stoppknappen trycktes. Detta är användbart om du tittar på en film och måste avbryta, men vill fortsätta där du slutade.

Att trycka på stoppknappen två gånger kommer att stoppa apparaten på vanligt vis och när skivan spelas upp igen, så fortsätter uppspelningen från början

Title: För Bluray- och DVD-skivor definieras en titel som en fullständig film eller ett fullständigt program. Det kan finnas så många kapitel i en titel som producenterna själva väljer att lägga till. De flesta skivor har endast en titel, men vissa skivor kan ha fler än en för att ge dig en dubbelpresentation eller inkludera annat specialmaterial.

Video Output Resolution [Videoutgångens upplösning]: Detta är videosignalens skanningshastighet.

Analoga komposit- och S-videosignaler visas med en upplösning på maximalt "576i/480i". "576/480" representerar antalet horisontella skanningslinjer och "i" står för "interlaced". Med interlaced skanning visas hälften av raderna i en bild på en gång: t.ex. alla rader med jämna tal, sedan alla rader med ojämna tal.

Kapaciteten hos komponentvideo möjliggör högre skanningshastigheter och progressiv skanning. I motsats till interlaced skanning visas videosignaler med progressiv skanning i en hel bild åt gången, med alla rader skannade vid varje "uppdatering". Detta resulterar i en ljusstarkare bild, förbättrad klarhet och förminskad distorsion. BDP 10-spelaren klarar av att mata ut videosignaler med 576p/480p, 720p och 1080i genom dess komponentvideoutgångar.

HDMI-anslutningen överför video digitalt, och den ökade kapaciteten möjliggör skanningshastigheter på upp till 1080p. Med uppkomsten av högupplöst video har repetitionsfrekvensen (hur ofta t.ex. bilden uppdateras) har blivit en viktig faktor när man vill uppnå maximal bildkvalitet. Analog video visas med en frekvens på "50i", eller 50 gånger per sekunder, interlaced. Digital video stöder en frekvens på 24p, eller 24 bilder per sekund, progressivt, vilket matchar film som ger en behaglig filmliknande effekt. Bluray- och DVD-skivor lagras vid 24p. Om din videoskärm klarar av att visa 1080/24p video, kommer BDP 10-spelaren att mata ut kompatibelt källmaterial med den frekvensen genom HDMI-utgången.

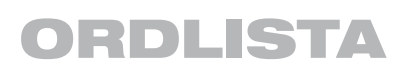

WMA-filer: WMA (Windows Media Audio) är ett format för ljudkomprimering som utvecklats av Microsoft Corporation för användning med deras Windows Media Player-program. WMA-filer kan skapas med en större komprimering än MP3 utan ljudkvaliteten försämras, så därför kan fler låtar spelas in på en skiva. Det finns ett antal olika versioner av Windows Media, och BDP 10-spelaren är endast kompatibla med filer som har förlängningen ".wma" och som har spelats in med Windows Media Series 9 upp till 320kbps.

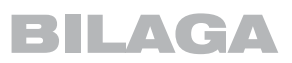

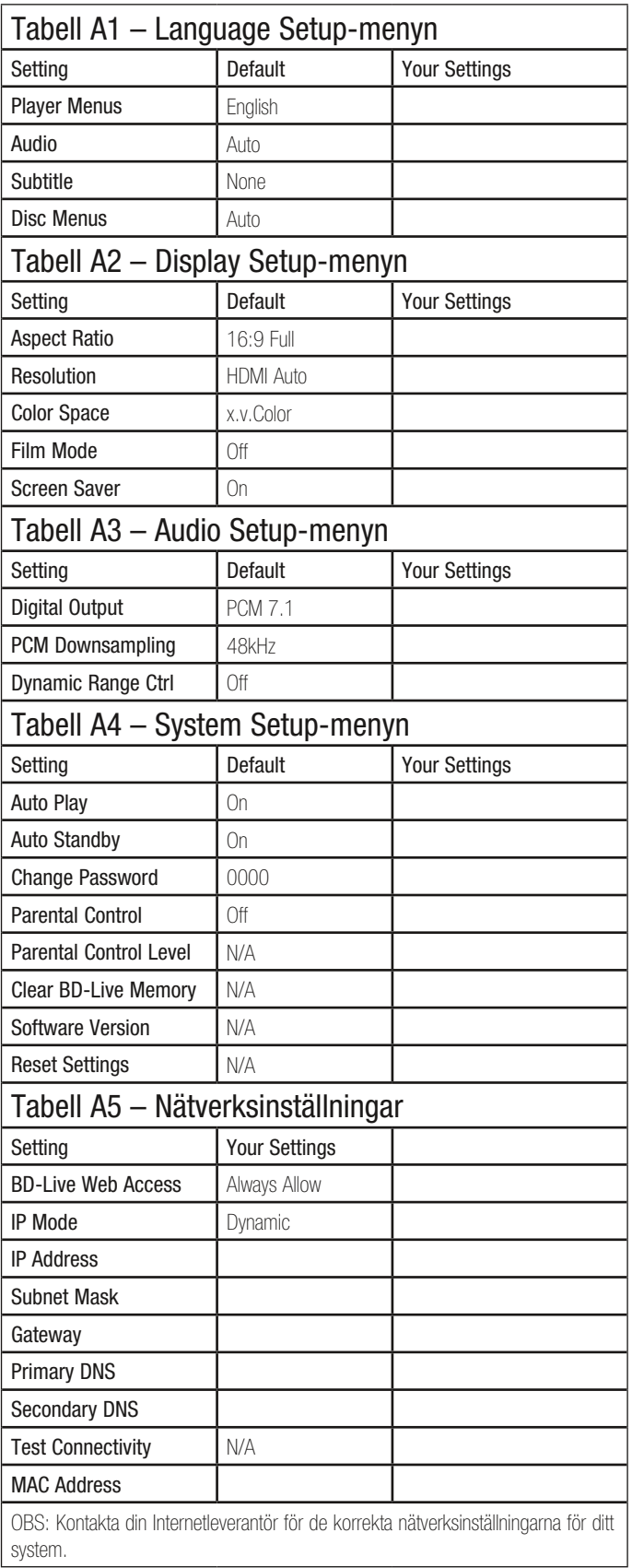

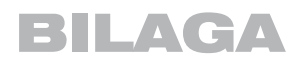

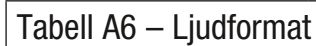

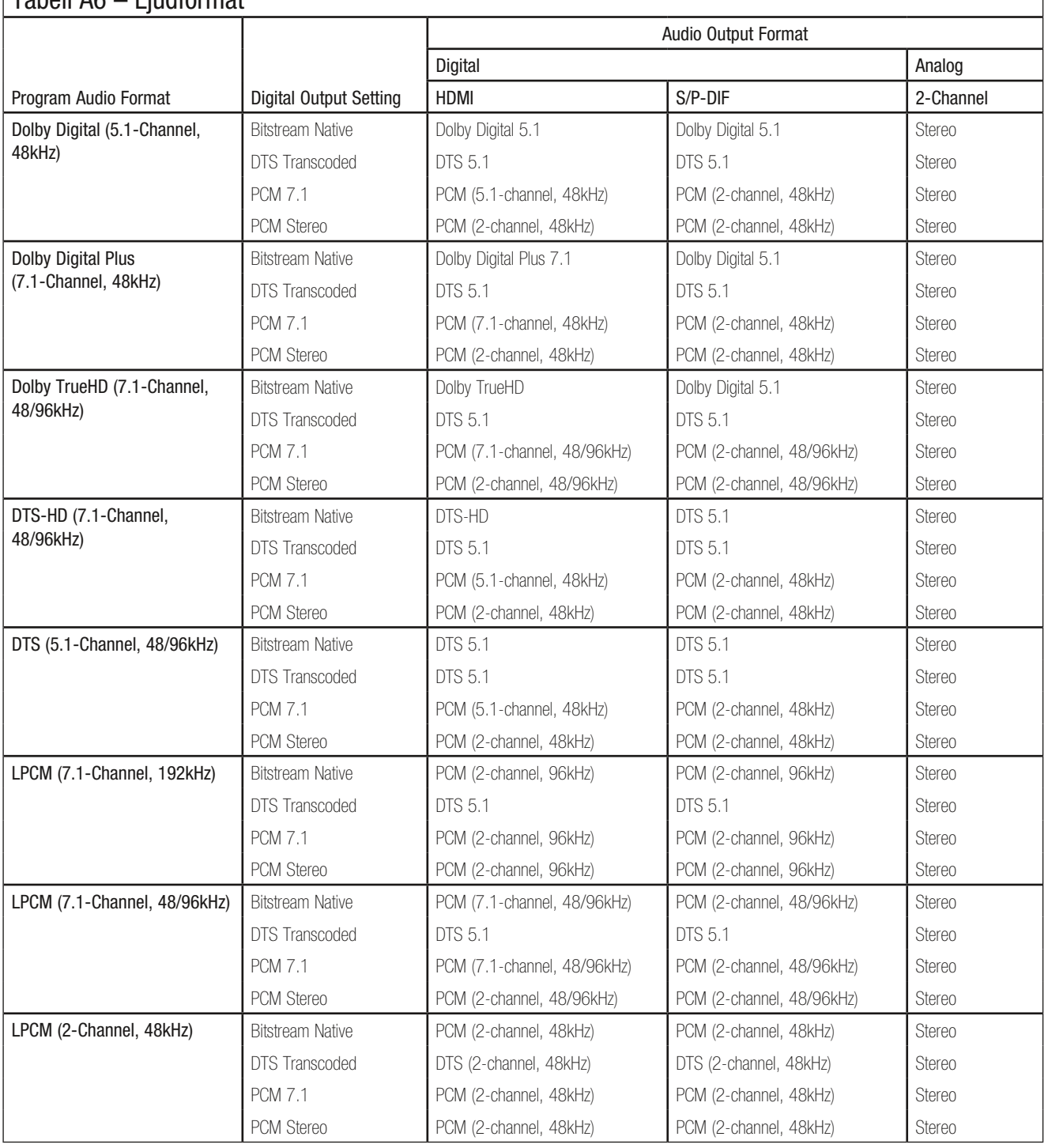

٦

OBS: BDP 10-spelaren kommer att använda ett ljudformat med lägre upplösning, beroende på sinkens egenskaper, om receivern eller TV:n inte kan bearbeta högupplöst ljud från HDMI-utgången.

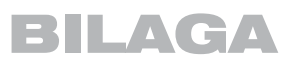

# Tabell A7 – Ljudfilstillgänglighet för Bluray-skivor

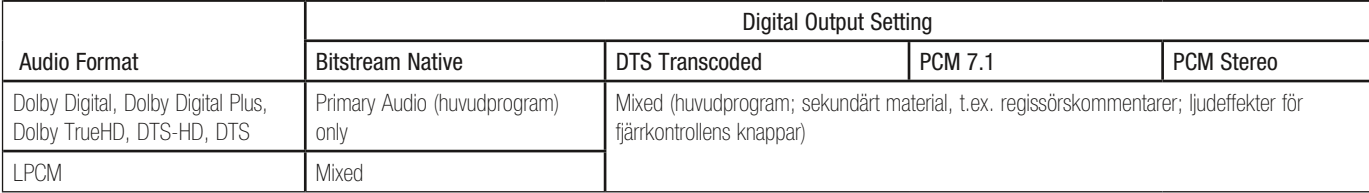

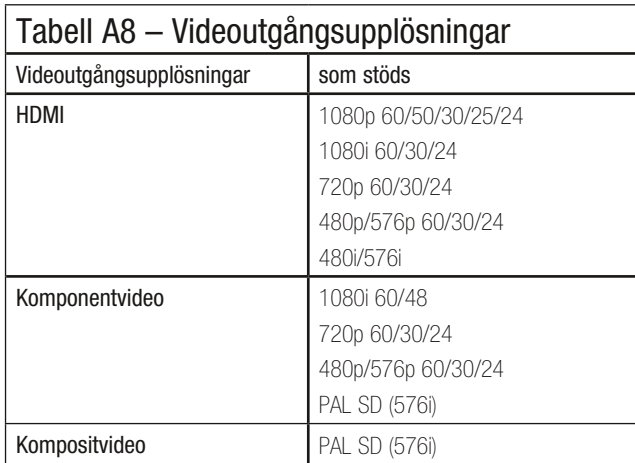

#### Användaranvisningar för borttagning och avfallshantering av uttjänta batterier. Specifikation av batterityper.

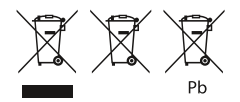

Dessa symboler (se ovan) betyder när de visas på en produkt, en förpackning, ett separat informationsblad eller i en bruksanvisning att den enskilda produkten samt de batterier som medföljer eller finns inbyggda i produkten aldrig får slängas som osorterat hushållsavfall. De måste lämnas till därför avsedd återvinningsplats där de hanteras och återvinns på korrekt sätt i enlighet med lokala eller nationella lagar eller EU-direktiven 2002/96/EG och 2006/66/EG.

Genom att avfallshantera produkter och batterier på rätt sätt sparar man resurser och förhindrar eventuella negativa effekter på miljön och/eller människors hälsa.

De batterier som medföljer din apparat kan vara alkaliska, kolzink-/ mangan eller litium (knappcellsbatterier). Alla dessa typer måste avfallshanteras enligt anvisning ovan.

För att ta ur batterierna ur din apparat eller fjärrkontroll, följ anvisningarna för att sätta i batterier enligt bruksanvisningen, fast i omvänd ordning.

På produkter med ett inbyggt batteri som räcker hela produktens livslängd är det inte alltid möjligt för användaren att ta ur batteriet. I sådana fall monteras produkten isär på insamlings-/återvinningsplatsen och batteriet tas bort. Om ett inbyggt batteri av något skäl måste bytas ut måste detta göras av en medarbetare på ett behörigt servicecenter.

# BDP 10 TEKNISKA SPECIFIKATIONER

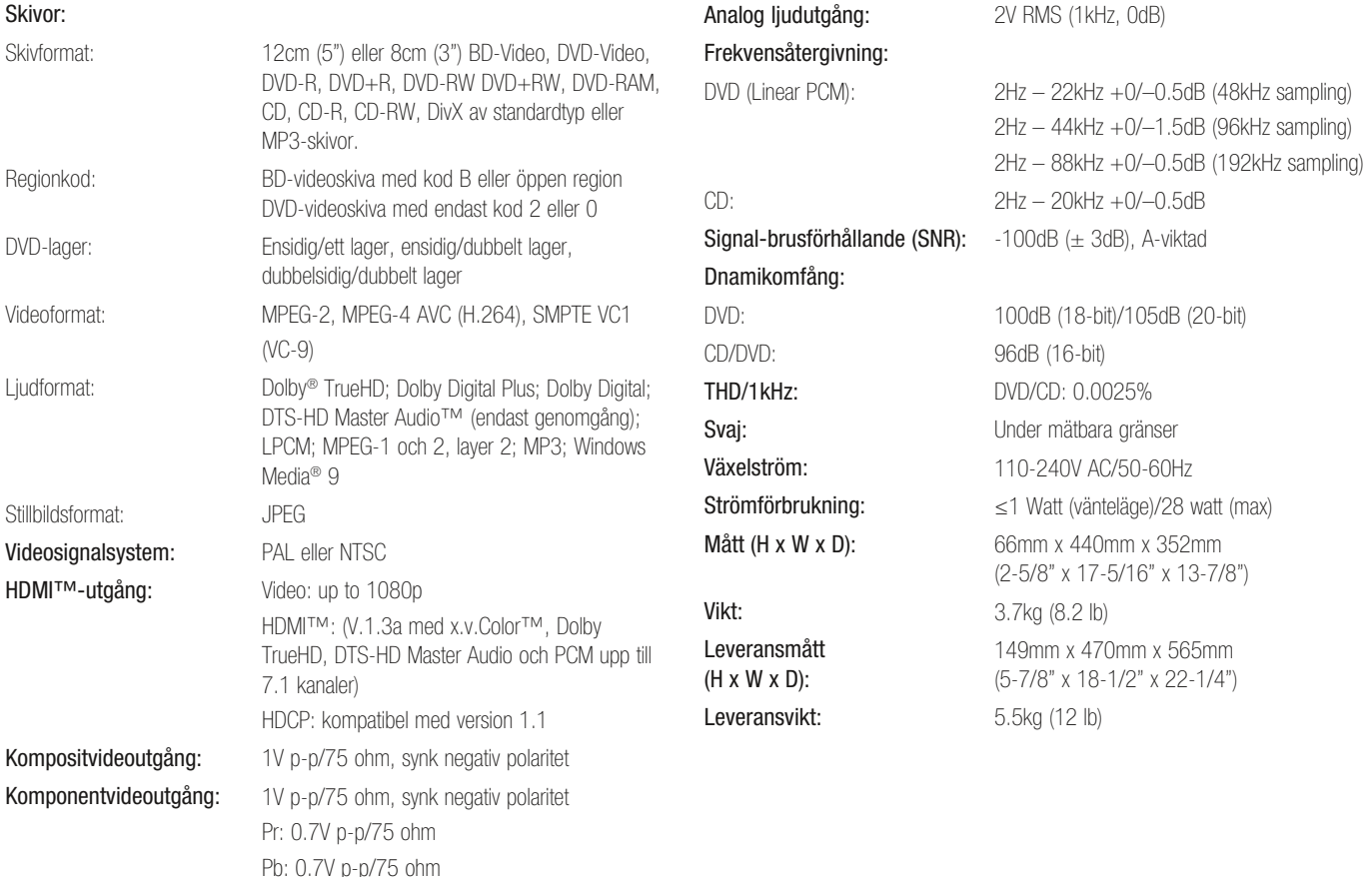

Djupmåtten inkluderar knappar, vred och kabelanslutningar. Höjdmåtten inkluderar fötter och chassi.

Alla egenskaper och specifikationer kan ändras utan meddelande på förhand.

Harman Kardon och Logic 7 är varumärken som tillhör Harman International Industries, Inc., som är registrerad i USA och/eller andra länder. Designed to Entertain är ett varumärke som tillhör Harman International Industries, Incorporated.

BD-Live, logotypen "BD-LIVE", Blu-ray Disc, logotypen "Blu-ray Disc", BonusView och logotypen "BONUSVIEW" är varumärken som tillhör Blu-ray Disc Association.

Tillverkad under licens från Dolby Laboratories. Dolby och dubbel-D symbolen är varumärken för Dolby labratories.

DTS, DTS-ES, DTS Neo:6, DTS 96/24 och DTS Digital Surround är registrerade varumärken och DTS-logotyperna, symbolen, DTS-HD, DTS-HD Master Audio, DTS-HD High Resolution Audio, DTS-HD High Res Audio och DTS-HD Advanced Digital Our är varumärken som tillhör DTS, Inc. © 1996-2008 DTS, Inc. Èftertryck förbjudet.

Tillverkad under licens under de amerikanska pat. nr.: 5,451,942; 5,956,674; 5,974,380; 5,978,762; 6,226,616; 6,487,535; 7,212,872; 7,333,929 och övriga amerikanska och internationella patent utfärdade och sökta.

HD-DVD och DVD-logotyperna är varumärken som tillhör DVD Format/Logo Licensing Corporation (DVD FLLC)

HDMI (High-Definition Multimedia Interface) är ett varumärke eller ett registrerat varumärke som tillhör HDMI Licensing LLC.

iPod är ett varumärke som tillhör Apple Inc. och som registrerats i USA och andra länder. Java och alla Java-baserade varumärken och logotyper är varumärken eller registrerade varumärken som tillhör Sun Microsystemts Inc. i USA och andra länder.

Kodak är ett registrerat varumärke, och Photo CD är ett varumärke, som tillhör Eastman Kodak Company.

DivX, DivX Certified och associerade logon är varumärken för DivX Networks, Inc och används under licens.

Var god registrera din produkt vid www.harmankardon.com. Obs: Du behöver produktens serienummer. Samtidigt kan du välja om du vill meddelas om nya produkter och/eller specialerbjudanden.

Microsoft, Windows och Windows Media är registrerade varumärken som tillhör Microsoft Corporation i USA och/eller andra länder. WMA (Windows Media Audio) är ett filformat som utvecklats av Microsoft.

SACD är ett varumärke som tillhör Sony Corporation.

"x.v.Color" och logotypen "x.v.Color" är varumärken som tillhör Sony Corporation.

Denna produkt innehåller teknologi för upphovsrättsskydd som skyddas av amerikanska patent och andra immateriella rättigheter. Användning av denna teknologi för upphovsrättskydd måste godkännas av Macrovision, och den är avsedd för hemmabruk såvida annat inte har godkänts av Macrovision. Reverse engineering eller demontering är förbjudet.

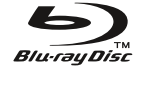

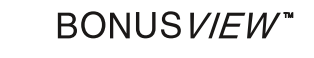

**LINNI** 

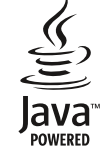

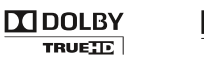

**MDOLBY DIGITAL PLUS** 

dts-но Advanced Digital Out

x.v.Color

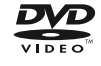

**harman/kardon**<sup>®</sup><br>Designed to Entertain<sup>®</sup>

H Harman International 250 Crossways Park Drive, Woodbury, New York 11797 www.harmankardon.com © 2009 Harman International Industries, Incorporated. Eftertryck förbjudet. Delnr. 72-0BDP10-EU0B1 01/09